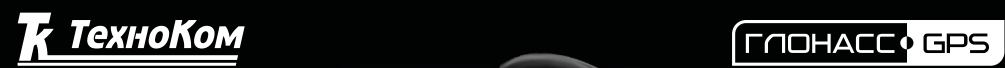

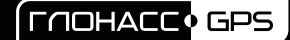

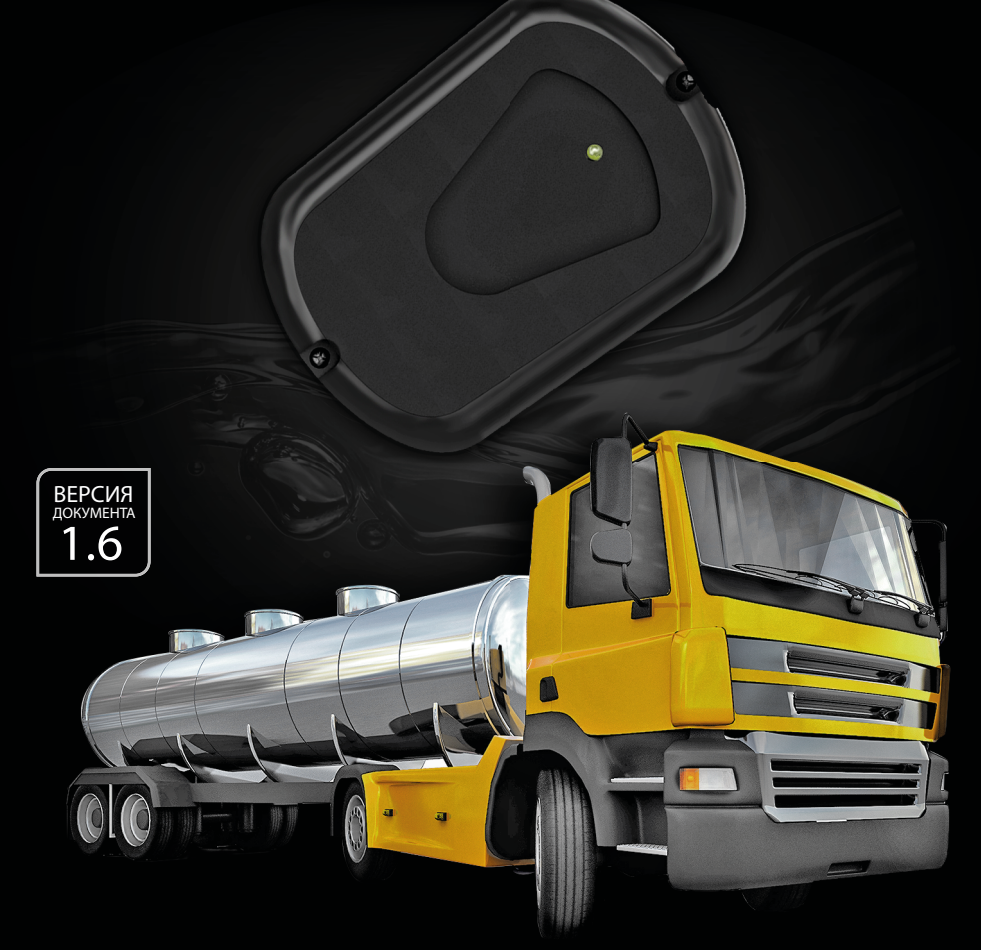

# TKFC PLUS ТОПЛИВОРАЗДАТОЧНЫЙ КОНТРОЛЛЕР

## РУКОВОДСТВО ПОЛЬЗОВАТЕЛЯ

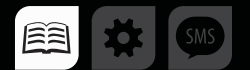

## Оглавление

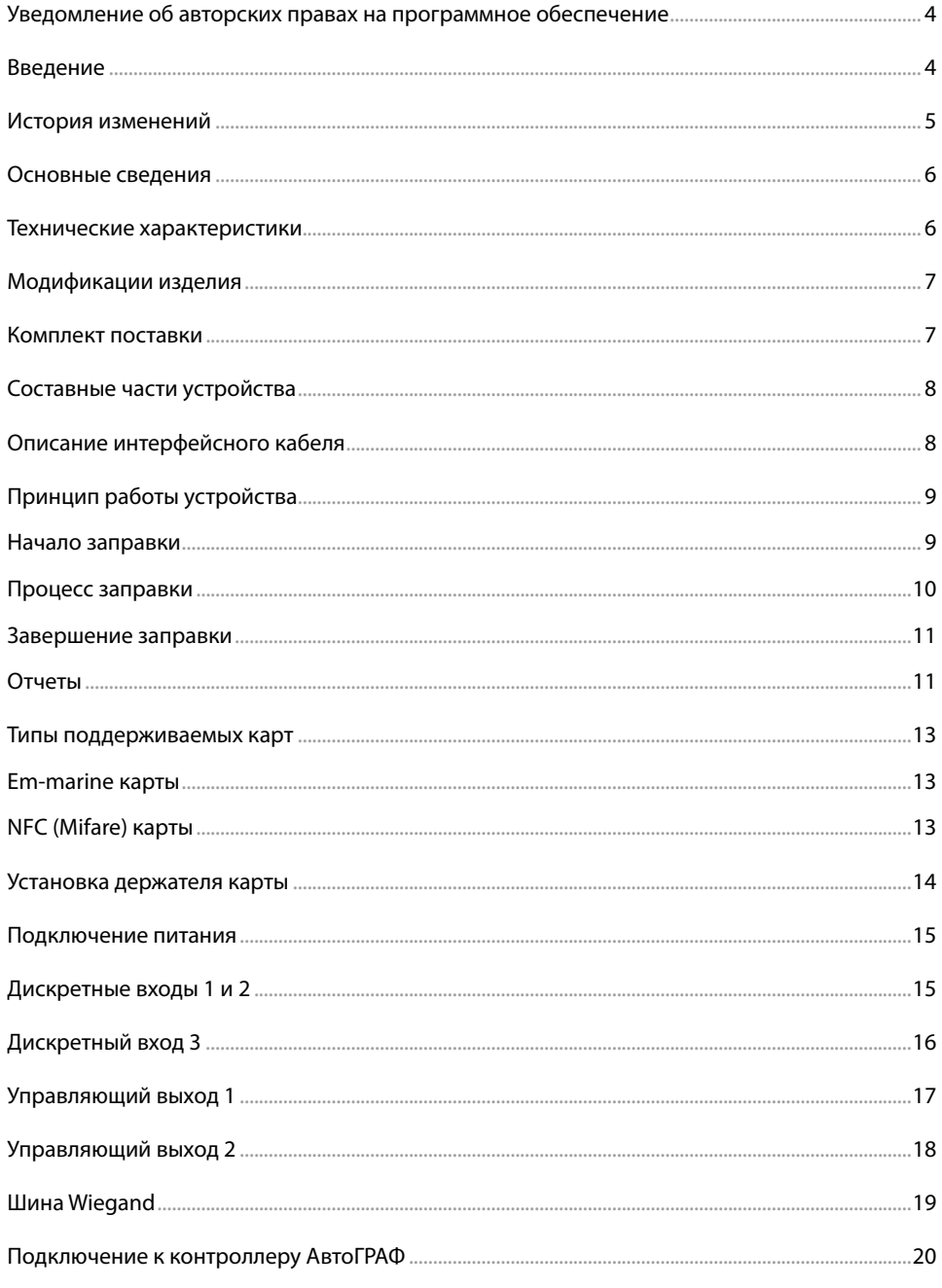

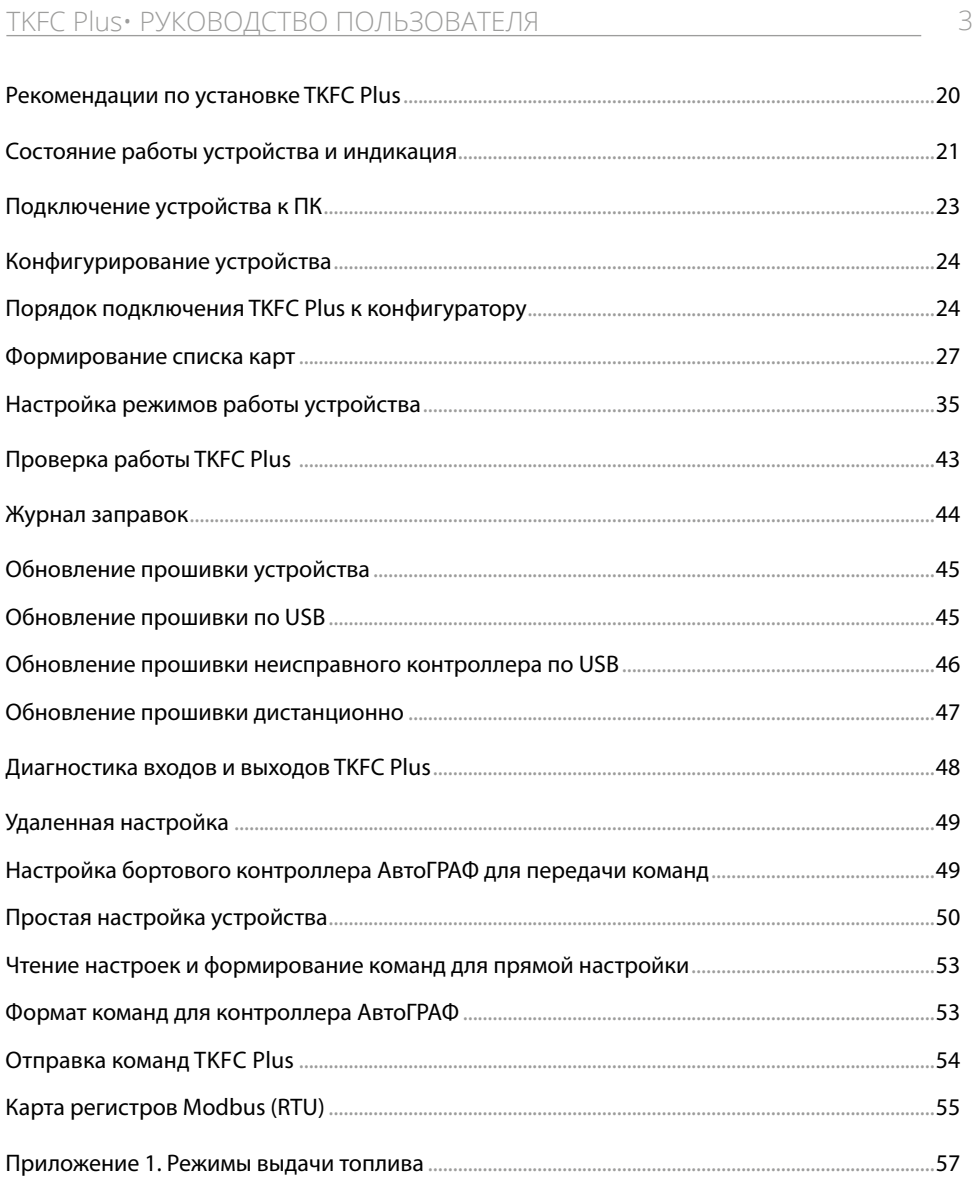

## <span id="page-3-0"></span>Уведомление об авторских правах на программное обеспечение

Описываемые в настоящем Руководстве продукты ООО НПО «ТехноКом» могут содержать программное обеспечение, хранящееся в полупроводниковой памяти или на других носителях, авторские права на которое принадлежат ООО НПО «ТехноКом» или сторонним производителям. Законодательством Российской Федерации и других стран гарантируются определенные исключительные права ООО НПО «ТехноКом» и сторонних производителей на программное обеспечение, являющееся объектом авторских прав, например исключительные права на распространение или воспроизведение таких программ.

Соответственно, изменение, вскрытие технологии, распространение или воспроизведение любого программного обеспечения, содержащегося в продуктах ООО НПО «ТехноКом», запрещено в степени, определенной законодательством.

Кроме того, приобретение продуктов ООО НПО «ТехноКом» не подразумевает предоставление (прямо, косвенно или иным образом) каких бы то ни было лицензий по отношению к авторским правам, патентам и заявкам на патенты ООО НПО «ТехноКом» или любого стороннего производителя, за исключением обычной, неисключительной бесплатной лицензии на использование, возникающей вследствие действия законодательства при продаже продукта.

## Введение

Настоящее Руководство распространяется на топливораздаточный контроллер TKFC Plus (далее TKFC Plus, устройство) производства ООО НПО «ТехноКом» и определяет порядок установки и подключения, а также содержит описание функционирования устройства и управления им.

Информация, изложенная в данном Руководстве, является Правилами Эксплуатации, выполнение которых необходимо для нормального функционирования устройства и соответствия условиям гарантийного обслуживания.

Руководство предназначено для специалистов, ознакомленных с правилами выполнения ремонтных работ, владеющих профессиональными знаниями в области электронного и электрического оборудования.

Для обеспечения правильного функционирования, установка, настройка и подключение устройства должна осуществляться квалифицированными специалистами.

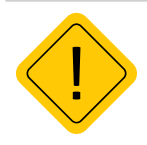

*Внимание! Все сведения о функциях, функциональных возможностях и других спецификациях устройства TKFC Plus, а также сведения, содержащиеся в настоящем Руководстве, основаны на последней информации и считаются достоверными на момент публикации. ООО НПО «ТехноКом» сохраняет за собой право вносить изменения в эти сведения или спецификации без предварительного уведомления или обязательства.*

## <span id="page-4-0"></span>История изменений

В таблице ниже приведено описание изменений, внесенных в каждую версию документа.

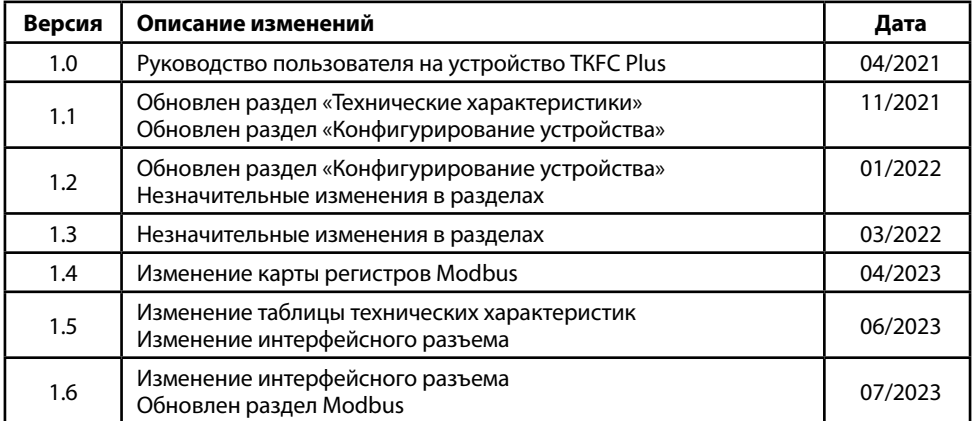

## <span id="page-5-0"></span>Основные сведения

Устройство TKFC Plus предназначено для контроля и управления отгрузкой топливозаправщиком (раздаточной колонкой) горюче-смазочных материалов (дизельного топлива, бензина или иных нефтепродуктов) с последующей передачей данных о заправке бортовому контроллеру по интерфейсу RS-485.

TKFC Plus осуществляет отпуск топлива путем управления одно- или двух- клапанным краном при постоянно работающем топливном насосе. Идентификация заправки (заправщика и водителя) осуществляется по индивидуальным карточкам EM-Marine 125 кГц и NFC (Mifare) 13,56 МГц (ISO 14443 Type A). Раздача топлива начинается при подключении идентификационной карточки и завершается, в зависимости от режима работы устройства, при извлечении или повторном прикладывании карточки. Отчет о заправке передается внешнему устройству, подключенному по шине RS-485. Это может быть бортовой контроллер АвтоГРАФ, который далее передает информацию, полученную от TKFC Plus на сервер АвтоГРАФ для дальнейшего анализа и обработки в диспетчерской программе АвтоГРАФ.

## Технические характеристики

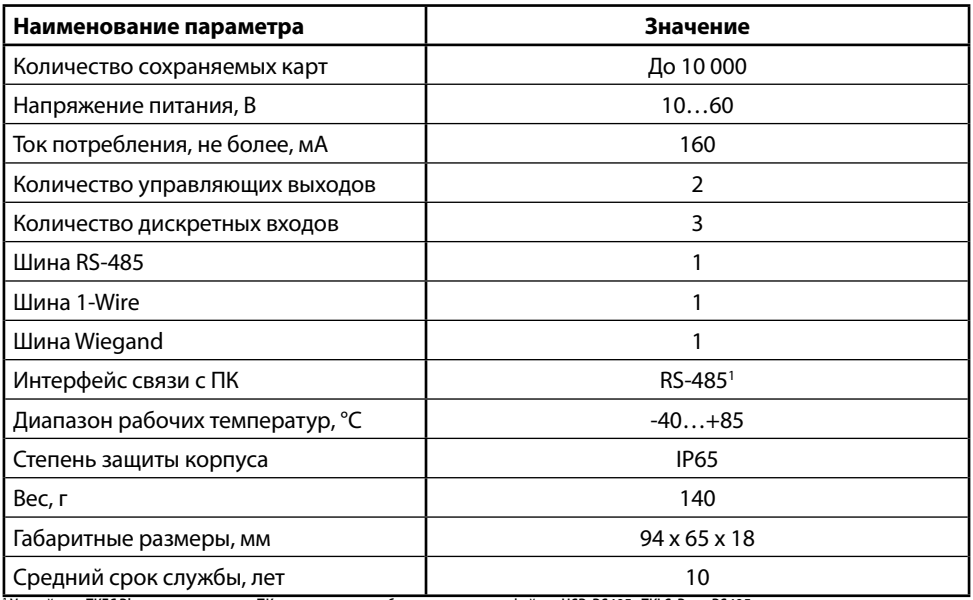

#### **До серийного номера 8013522:**

1 Устройство ТКFC Plus подключается к ПК с помощью преобразователя интерфейсов USB-RS485 «TKLS-Prog-RS485»

### **После серийного номера 8013523:**

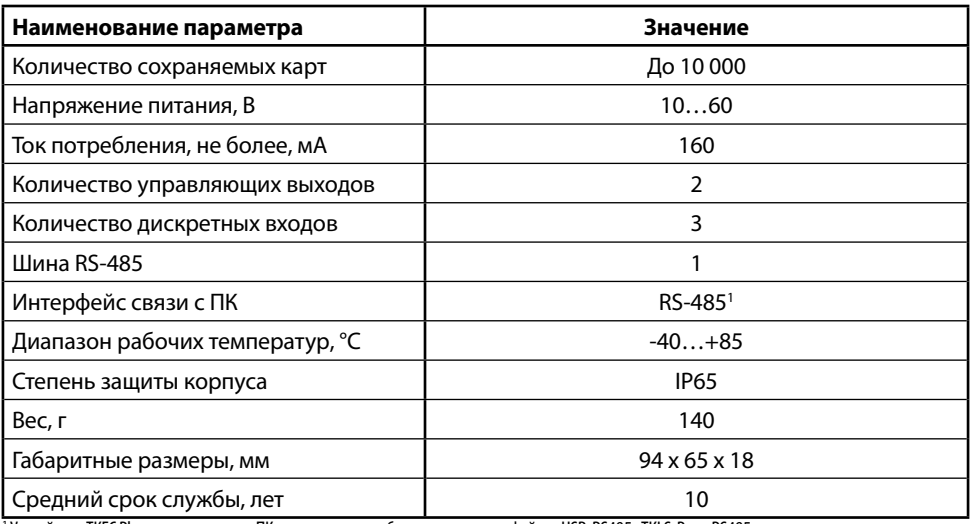

1 Устройство ТКFC Plus подключается к ПК с помощью преобразователя интерфейсов USB-RS485 «TKLS-Prog-RS485»

## <span id="page-7-0"></span>Модификации изделия

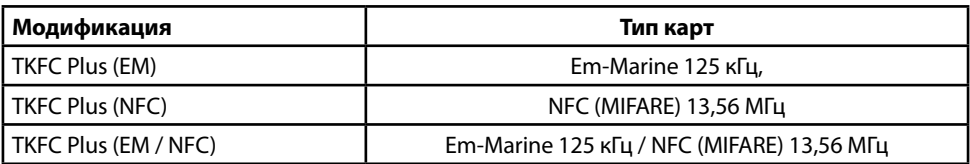

## Комплект поставки

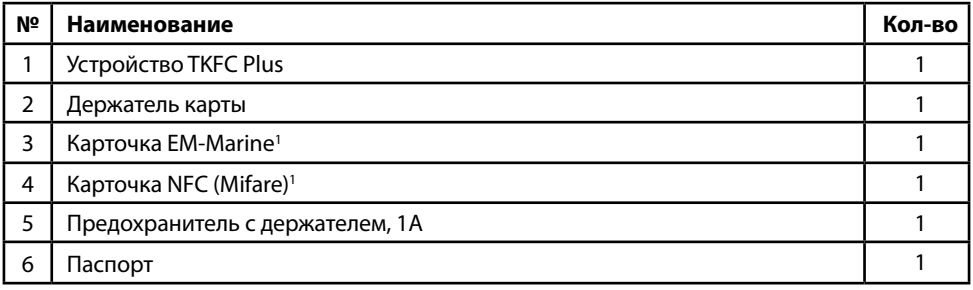

1 Количество и тип карт в комплекте зависит от выбранной модификации изделия.

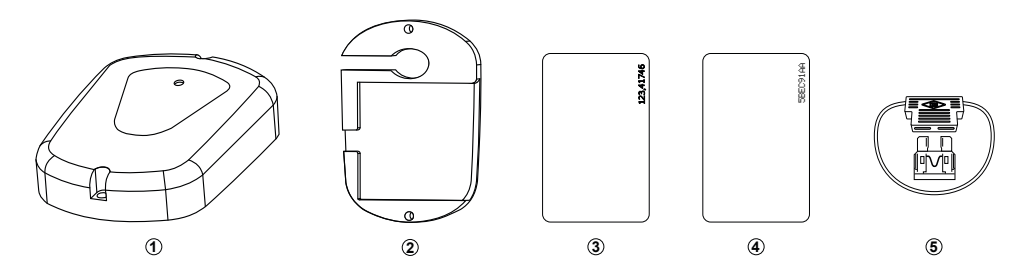

**Рис.1. Комплект поставки**

## <span id="page-8-0"></span>Составные части устройства

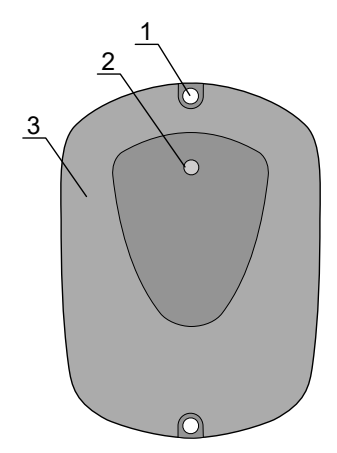

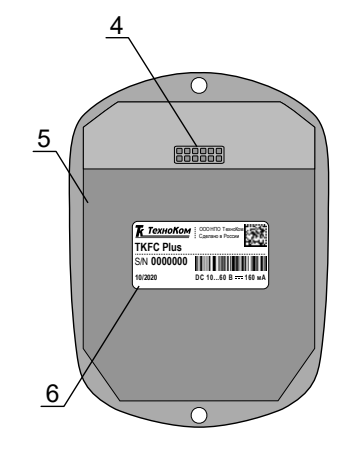

- **1. Отверстие для крепления (2 шт.).**
- **2. Светодиодный индикатор карты / питания.**
- **3. Передняя панель устройства.**
- **4. Интерфейсный кабель.**
- **5. Задняя панель устройства.**
- **6. Наклейка завода изготовителя.**

**Рис.2. Составные части устройства**

## Описание интерфейсного кабеля

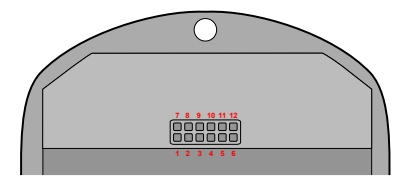

#### **Рис.3. Интерфейсный кабель TKFC Plus**

### **До серийного номера 8013522:**

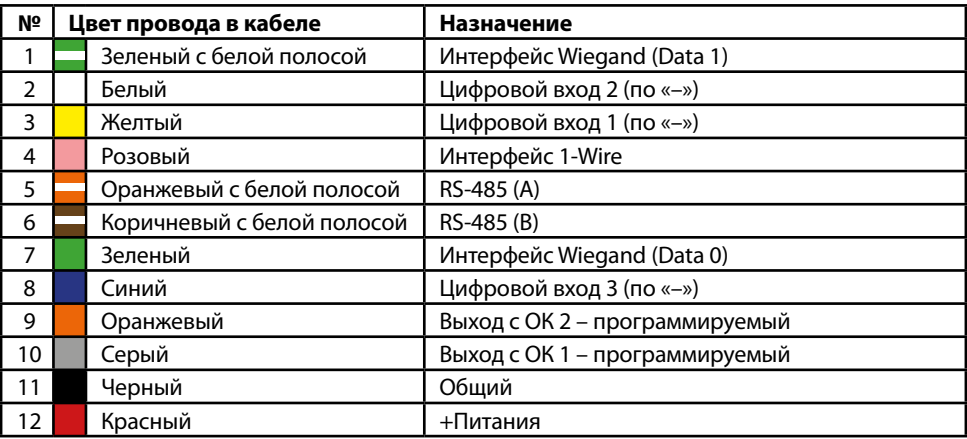

### **После серийного номера 8013523:**

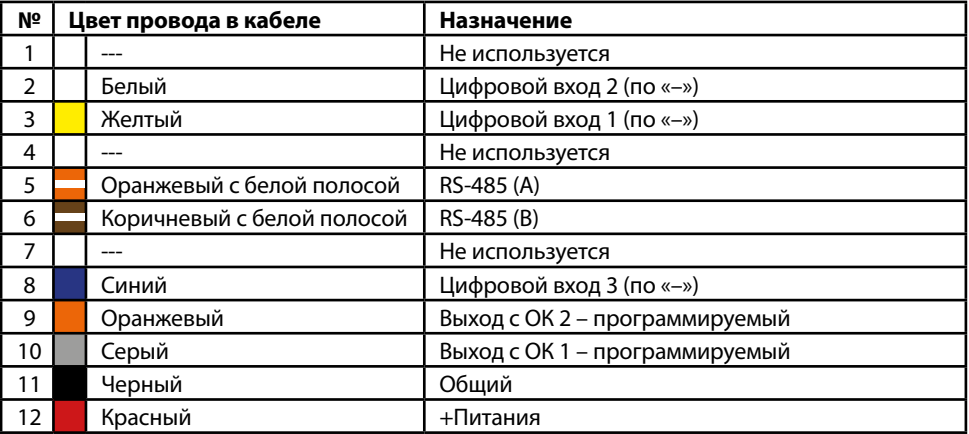

## <span id="page-10-0"></span>Принцип работы устройства

В настройках устройства хранится список идентификаторов карт, которые могут управлять выходами устройства для включения и выключения топливного насоса. Также устройство TKFC Plus ведет журнал заправок, который сохраняется во внутреннюю энергонезависимую память устройства. Информация об идентификаторах (картах) заправщика и водителей, полученная от TKFC Plus, передается бортовым контроллером на сервер для последующей загрузки в диспетчерскую программу АвтоГРАФ. Предусмотрено подключение к бортовому контроллеру информационного дисплея АвтоГРАФ-ИНФО для отображения информации о последней заправке.

TKFC Plus выполняет следующие функции:

- считывание карт заправщика и водителей;
- анализ возможности отпуска топлива;
- управление клапанами крана на топливопроводе;
- подсчет импульсов с УСС;
- передача информации о заправке бортовому контроллеру.

Существуют следующие категории карт:

- **Карта водителя**  принимается считывателем и включает управляющий выход насоса;
- **Карта заправщика** принимается считывателем и в зависимости от настроенного режима отпуска топлива может либо только разрешать работать карте водителя, не включая при этом топливный насос, либо напрямую включать управляющий выход насоса.

В зависимости от настроенного режима выдачи топлива заправка может инициироваться только по карточке водителя, только по карточке заправщика, или по последовательному подключению карточек заправщика и водителя. В последнем случае карточка заправщика разрешает начало заправки по карточке водителя, и если в течение указанного времени ожидания была подключена карточка водителя, то начинается заправка.

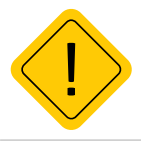

*Внимание! Также в TKFC Plus предусмотрены режимы, разрешающие заправку по любой карте. В этом случае категория карты не проверяется и заправка может быть инициирована как по картам, сохраненным в TKFC Plus, так и по произвольным картам.*

### **НАЧАЛО ЗАПРАВКИ**

Условие начала заправки определяется типом подключаемой карты.

Существуют следующие типы карт:

- **Карта** карточки такого типа предназначены для установки в картоприемник устройства. При установке такой карты заправка будет осуществляться, пока карточка находится в картоприемнике.
- **Брелок** карточки такого типа предназначены для кратковременного прикладывания к передней панели топливораздаточного контроллера. Первое прикладывание брелка начинает заправку, повторное прикладывание брелка завершает.

При прикладывании или установке карты на дискретный выход устройства, предназначенный для управления насосом, подается сигнал на включение топливного насоса. Для того чтобы при прикладывании карты начиналась заправка, идентификатор этой карты должен быть добавлен в список карт TKFC Plus.

<span id="page-11-0"></span>Заправка может начаться автоматически, по превышению порога начала заправки – если с УСС или топливораздаточной колонки на TKFC Plus поступают импульсы до начала заправки по карте или брелку, устройство автоматически фиксирует начало новой заправки. Порог начала заправки задается в настройках топливораздаточного контроллера.

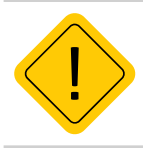

*Внимание! Если в TKFC Plus настроен порядок выдачи топлива «Заправщик + водитель из списка», который требует поочередного прикладывания сперва карточки заправщика, затем карточки водителя, то карточка заправщика должна прикладываться, а не устанавливаться в картоприемник TKFC Plus, то есть работать как брелок, даже если карточка заправщика настроена как «Карта», которая предполагает установку карты в картоприемник.* 

### **ПРОЦЕСС ЗАПРАВКИ**

В процессе заправки TKFC Plus осуществляет регистрацию импульсов с дискретных входов 1 и 2, к которым подключены выходы 3 и 4 устройства съема сигнала УСС-Б.

В зависимости от настройки режима учета отпущенного топлива, устройство может как учитывать движение топлива только в прямом направлении, так и вести вычисления с учетом движения топлива в обратном направлении. Для более точной подстройки может быть использован коэффициент пересчета, настраиваемый в программе TKFCConf.

Устройство TKFC Plus может работать в следующих режимах:

- **Режим УСС (два входа).** В этом режиме допускается возможность движения топлива в обоих направлениях. И при вычислении итогового результата учитывается также обратное движение топлива. В этом режиме возможно появление в отчете объема отпущенного топлива со знаком «-».
- **Режим УСС (один вход).** В этом режиме считается, что обратное движение топлива маловероятно и оно не учитывается. Импульсы с УСС принимаются только с цифрового входа 1, но для корректного измерения вход 2 контроллера также должен быть подключен к другому выходу УСС. Иначе при обратном движении топлива импульсы, вызванные обратным движением, будут суммироваться с импульсами, вызванными движением топлива в прямом направлении.
- **Режим ТРК (по нарастающему фронту).** Выход импульсов топливо-раздаточной колонки подключается к циифровому входу 1. Наращивание счетчика происходит по переходу из 0 в высокий уровень. Вход 2 может быть подключен произвольным образом – как к общему проводу, так и к +Питания. Допускается оставлять вход 2 неподключенным.
- **Режим ТРК (по спадающему фронту).** Выход импульсов топливо-раздаточной колонки подключается к цифровому входу 1. Наращивание счетчика происходит по переходу из высокого уровня в 0.

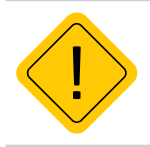

*Внимание! Корректность подключения входов TKFC Plus к выходам УСС-Б необходимо проверить экспериментально на этапе подключения и наладки системы. Если при отпуске топлива получается отрицательный результат, то необходимо поменять местами провода на входах 1 и 2 TKFC Plus, т.е. выход УСС, подключенный ко входу 1 устройства, подключить ко входу 2 TKFC Plus, а выход УСС, подключенный ко входу 2 устройства, подключить ко входу 1.* 

### <span id="page-12-0"></span>**ЗАВЕРШЕНИЕ ЗАПРАВКИ**

Заправка завершается, если пропадает сигнал разрешения заправки на выходе 2 – отключается топливный насос или закрывается клапан.

Так же заправка преращается в следующих случаях:

- Через заданный интервал времени после прекращения поступления корректных импульсов на дискретные входы TKFC Plus. Таймаут до отключения насоса при отсутствии импульсов задается в настройках топливораздаточного контроллера.
- Немедленно при достижении лимита разового отпуска топлива по карте. Лимит устанавливается для конкретной карты и задается в литрах. Настройка осуществляется в конфигураторе устройства.
- Немедленно при повторном поднесении карты заправщика или брелка водителя к передней панели устройства, если карта имеет тип «Брелок», в зависимости от настроенного режима отпуска топлива.
- Немедленно при изъятии карты водителя из картоприемника, если для нее установлен тип «Карта».
- По истечении периода разрешения по карте заправщика/водителя, если с момента подключения карты на входы TKFC Plus не поступали импульсы.
- Немедленно при появление сигнала «СТОП» при срабатывании дискретного входа 3, например при нажатии кнопки, подключенной к дискретному входу 3.

### **ОТЧЕТЫ**

TKFC Plus в зависимости от сетевого адреса может имитировать работу устройства ПОРТ-3 или функционировать в расширенном режиме. Для каждого режима работы формируются разные типы отчетов.

В режиме имитации работы устройства ПОРТ-3 по завершении заправки TKFC Plus формирует двойной отчет, который передается бортовому контроллеру. Первый отчет формируется в начале заправки и содержит следующую информацию:

- Длительность заправки 0 секунд.
- Объем отпущенного топлива 0 литров.
- ID карты (брелка) водителя.

По окончании заправки формируется второй отчет, который содержит следующую информацию:

- Длительность заправки.
- Объем отпущенного топлива.
- ID карты (брелка).

Отчеты, полученные от устройства TKFC Plus, настроенного на работу в качестве устройства ПОРТ-3, будут записываться в бортовой контроллер, как записи устройства ПОРТ-3. Для отображения таких отчетов в диспетчерской программе нужно использовать параметры, предназначенные для считывания записей устройства ПОРТ-3.

В расширенном режиме в отчет добавляется и информация о картах заправщика.

В расширенном режиме в отчет добавляется и информация о картах заправщика.

Первый отчет формируется в начале заправки и содержит следующую информацию:

- Длительность заправки 0 секунд.
- Объем отпущенного топлива 0 литров.
- ID карты (брелка) заправщика.

• ID карты (брелка) водителя.

По окончании заправки формируется второй отчет, который содержит следующую информацию:

- Длительность заправки (в секундах).
- Объем отпущенного топлива (в литрах).
- ID карты (брелка) заправщика.
- ID карты (брелка) водителя.

Отчеты, полученные от устройства TKFC Plus, настроенного на расширенный режим работы, будут записываться в бортовой контроллер, как показания TKFC Plus, поэтому для отображения таких отчетов в диспетчерской программе нужно использовать параметры, предназначенные для чтения записей TKFС Plus, а не устройства ПОРТ-3.

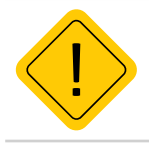

*Внимание! Если настроен порядок выдачи топлива «Заправщик+водитель из списка», а устройство настроено на работу в качестве устройства ПОРТ-3, то заправка будет начинаться по прикладыванию и карты заправщика, и карты водителя, но в отчет, формируемый TKFC Plus по завершении заправки, не будет включена информация о карточке заправщика.*

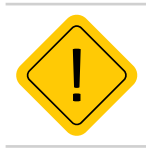

*Внимание! Если настроен режим выдачи топлива «Водитель из списка», а устройство работает в расширенном режиме, то в отчет будет выслан нулевой идентификатор заправщика, т.к. карточка заправщика для выдачи топлива в режиме «Водитель из списка» не требуется.*

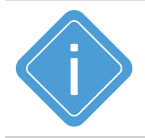

*Примечание. Подробнее о настройке сетевых адресов для расширенного режима работы и для режима работы в качестве устройства ПОРТ-3 см. в разделе «Конфигурирование устройства» данного Руководства пользователя.*

## <span id="page-14-0"></span>Типы поддерживаемых карт

Устройство TKFC Plus поддерживает работу с различными картами. Ниже приводится список поддерживаемых карт и порядок их считывания. Формат считываемого номера карты зависит от настройки «Формат вывода номера карты» на вкладке «Настройки» конфигуратора.

### **EM-MARINE КАРТЫ**

При подключении карты Em-marine устройство передает номер карты, если выбран формат «десятичный с точкой», например – 123.35910 или «шестнадцатеричный» эквивалент номера, если выбран формат HEX.

Номер в шестнадцатеричном формате получается из номера в формате «десятичный с точкой» следующим образом:

- число до запятой в номере, записанном на карте, преобразуется в шестнадцатеричный формат, например 123 –> 7B;
- число после запятой преобразуется шестнадцатеричный формат, например 35910 –> 8C46.

### **NFC (MIFARE) КАРТЫ**

TKFC Plus поддерживает считывание беспроводной карты NFC (Mifare). При прикладывании карты считывается только первая группа цифр, записанных на карте.

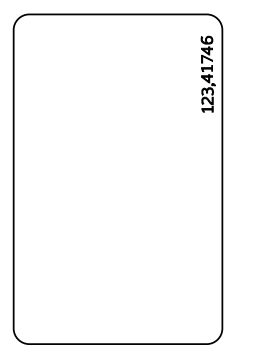

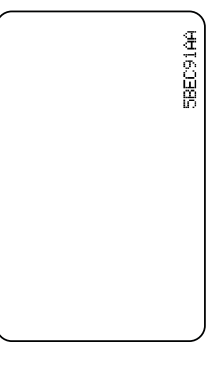

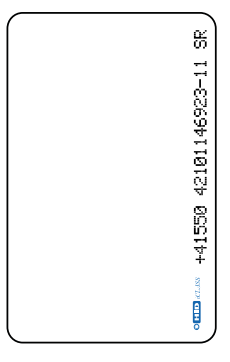

**Рис.4. Примеры типов карт**

#### **Пример форматов вывода карт:**

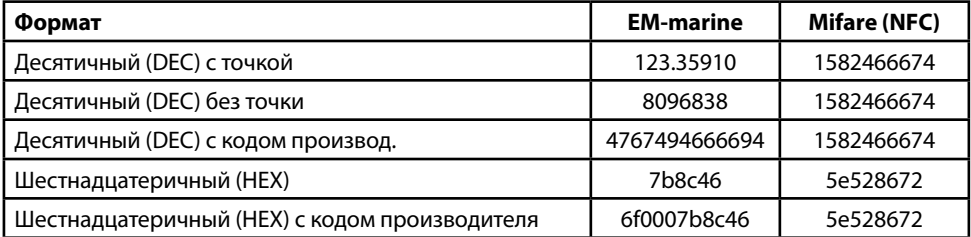

## <span id="page-15-0"></span>Установка держателя карты

В комплекте с устройством поставляется специальный держатель, при помощи которого карта может быть зафиксирована в TKFC Plus. Фиксация карты требуется, если карта имеет тип «Карта», а не «Брелок».

Держатель крепится к задней крышке корпуса устройства при помощи двух винтов. На **[Рис.6](#page-15-1)**. приведен пример установки карты в картоприемник TKFC Plus.

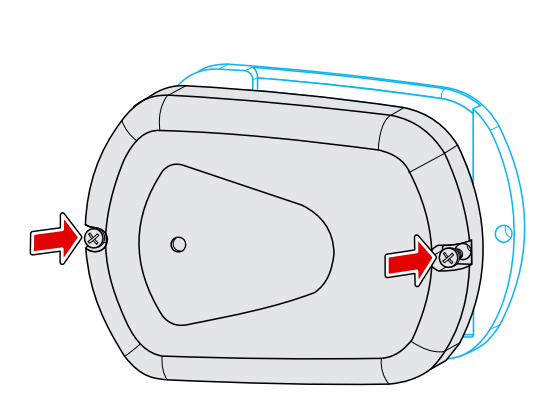

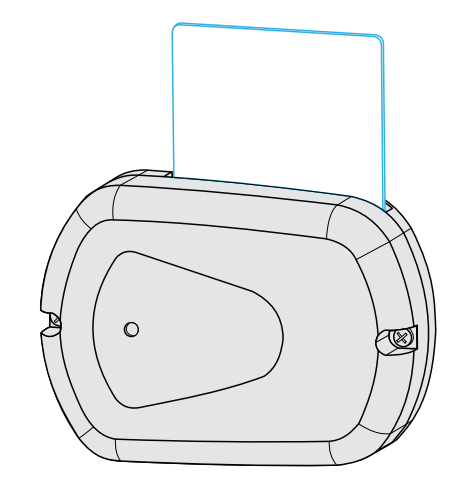

**Рис.5. Установка держателя устройства Рис.6. Установка карты в устройство**

<span id="page-15-1"></span>

## <span id="page-16-0"></span>Подключение питания

Подключение питания к TKFC Plus должно осуществляться в соответствии со схемой подключения питания к бортовому контроллеру АвтоГРАФ, к которому подключено устройство. При подключении следует соблюдать правила техники безопасности. Все соединения должны обеспечивать надежный контакт и быть тщательно изолированы. В случае недостаточной длины нужного провода его можно нарастить проводом сечением не менее 0,5 мм<sup>2</sup>.

Вход питания TKFC Plus рассчитан на напряжение питания от 10 до 60 В.

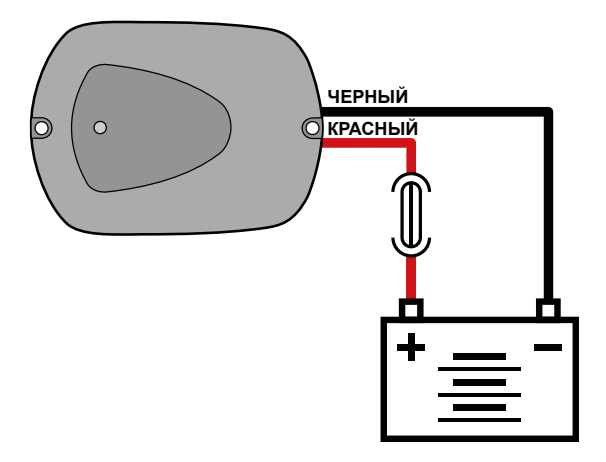

**Рис.7. Схема поделючения питания**

## Дискретные входы 1 и 2

Дискретные входы 1 и 2 предназначены для подключения к выходам 3 и 4 УСС-Б. Во время заправки на входы 1 и 2 с выходов УСС-Б поступают импульсы, количество которых пропорционально объему отпущенного топлива. Коэффициент пересчета импульсов в литры настраивается при помощи конфигуратора устройства.

Подключение дискретных входов 1 и 2 устройства к выходам УСС-Б должны быть выполнены согласно схемам и требованиям, приведенным в Руководстве по применению или Паспорте на Устройство съема сигнала (УСС).

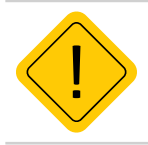

*Внимание! Врежимах учета отпущенного топлива «Режим УСС (два входа)» и «Режим УСС (один вход)» оба входа устройства должны быть подключены к УСС-Б.* 

## <span id="page-17-0"></span>Дискретный вход 3

Дискретный вход 3 устройства имеет логику работу по «-» и характеризуется двумя состояниями: «1» – разомкнут или замкнут на «+» и «0» – замкнут на «массу». Представлен синим проводом на интерфейсном кабеле устройства.

Вход предназначен для подключения кнопки остановки топливного насоса. В процессе заправки при срабатывании входа 3 происходит остановка насоса – на управляющий выход 2 TKFC Plus подается сигнал выключения насоса.

Так как дискретный вход 3 устройства имеет логику работы по «-», то кнопка будет считаться нажатой при замыкании входа на «массу», то есть когда на входе будет уровень логического «0».

#### **ВНУТРЕННЯЯ СХЕМА ПОДКЛЮЧЕНИЯ ДИСКРЕТНОГО ВХОДА 3:**

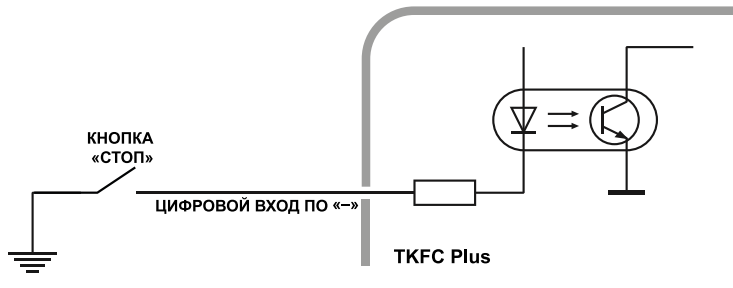

**Рис.8. Внутренняя схема подключения дискретного входа 3**

### **ВНЕШНЯЯ СХЕМА ПОДКЛЮЧЕНИЯ ДИСКРЕТНОГО ВХОДА 3:**

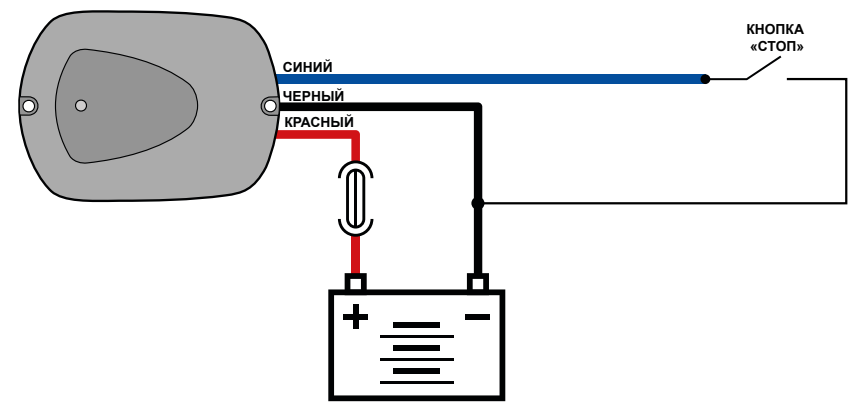

**Рис.9. Внешняя схема подключения дискретного входа 3**

## <span id="page-18-0"></span>Управляющий выход 1

На дискретном выходе 1 устройства реализована возможность управления клапаном отсечки крана, позволяющим выполнять точную дозировку отпуска топлива. Представлен серым проводом на интерфейсном кабеле TKFC Plus.

Минимальный рекомендуемый ток нагрузки должен составлять 10 мА.

Максимальный ток нагрузки не должен превышать 120 мА.

Внутренняя схема выхода 1 представляет собой открытый коллектор.

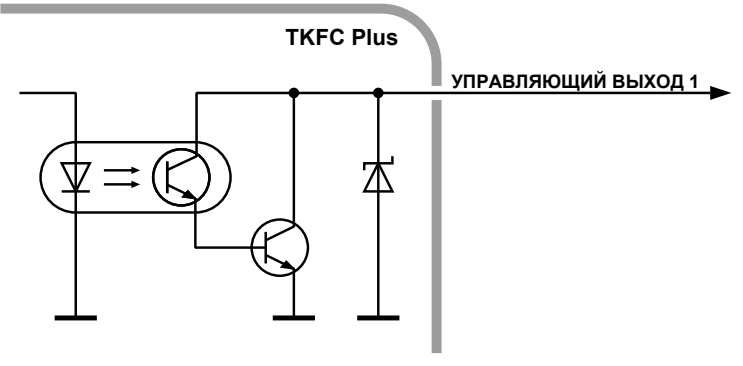

**Рис.10. Внутренняя схема подключения дискретного входа 1**

#### **СХЕМА ПОДКЛЮЧЕНИЯ СВЕТОДИОДА К ВЫХОДУ 1:**

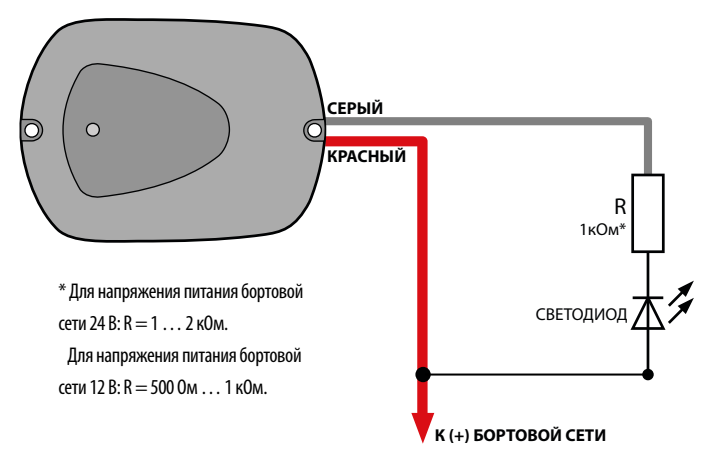

**Рис.11. Схема подключения светодиода к выходу 1**

## <span id="page-19-0"></span>Управляющий выход 2

Дискретный выход 2 предназначен для управления топливным насосом – включения по карточке водителя и выключения по карточке или другому событию завершения заправки. Представлен оранжевым проводом на интерфейсном кабеле TKFC Plus.

Минимальный рекомендуемый ток нагрузки должен составлять 10 мА.

Максимальный ток нагрузки не должен превышать 120 мА.

### **ВНУТРЕННЯЯ СТРУКТУРНАЯ СХЕМА ВЫХОДА 2:**

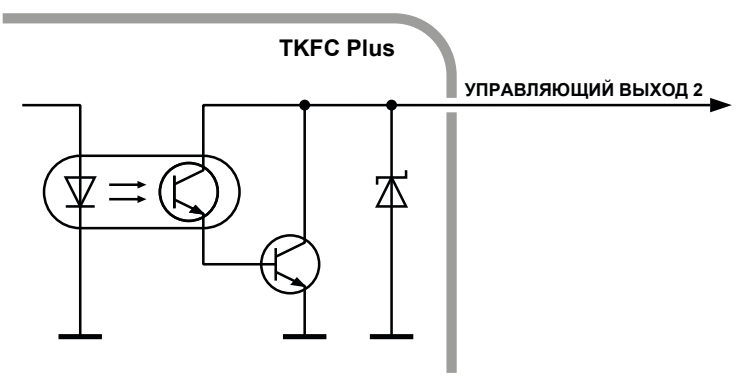

#### **Рис.12. Схема подключения светодиода к выходу 2**

Внутренняя схема выхода 2 представляет собой открытый коллектор.

При прикладывании к передней панели TKFC Plus или установки в картоприемник карточки водителя на управляющий выход 2 подается сигнал на включение насоса – сигнал низкого уровня (логического «0»).

В процессе заправки при повторном прикладывании брелка водителя или заправщика, извлечении карточки водителя, нажатии кнопки на входе 3 или по другому событию, которое является условием завершения заправки на управляющий выход 2 подается сигнал на выключение топливного насоса – сигнал высокого уровня (логической «1»).

## <span id="page-20-0"></span>Шина Wiegand

Интерфейс Wiegand позволяет подключать к устройству TKFC Plus сторонние считыватели и выполнять идентификацию карт формата iClass.

При подключении внешнего считывателя по интерфейсу Wiegand, идентификатор приложенной карты, в зависимости от схемы подключения, будет записан в память считывателя TKFC Plus или контроллера АвтоГРАФ, к которому подключен считыватель.

Для примера рассмотрено подключение к стороннему считывателю iClass SE/multiCLASS SE. TKFC Plus также поддерживает работу с считывателями iCLASS SE R10 Mini Mullon Reader (SE R10/900 N).

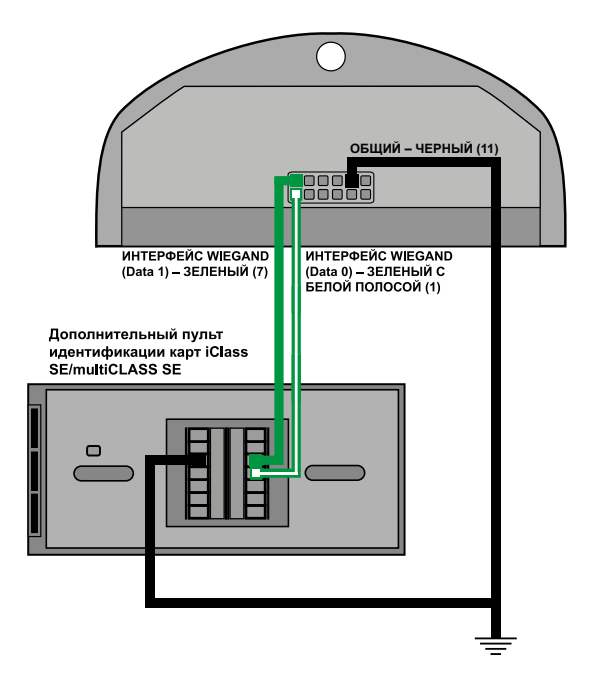

### **СХЕМА ПОДКЛЮЧЕНИЯ СТОРОННЕГО СЧИТЫВАТЕЛЯ ПО ШИНЕ DATA:**

**Рис.13. Схема подключения устройств по интерфейсу Wiegand с раздельным питанием**

## <span id="page-21-0"></span>Подключение к контроллеру АвтоГРАФ

TKFC Plus оснащен шиной RS-485, предназначенной для подключения к бортовому контроллеру. После заправки ТKFC Plus передает контроллеру отчет о выполненной заправке.

Перед подключением к бортовому контроллеру, шина RS-485 TKFC Plus должна быть корректно настроена. Режим работы интерфейса RS-485 TKFC Plus (скорость работы, адрес устройства) и способ обмена данными по RS-485 можно настроить при помощи конфигуратора.

#### **СХЕМА ПОДКЛЮЧЕНИЯ К БОРТОВОМУ КОНТРОЛЛЕРУ АВТОГРАФ:**

Ниже приведена схема подключения TKFC Plus к бортовому контроллеру АвтоГРАФ-GSM:

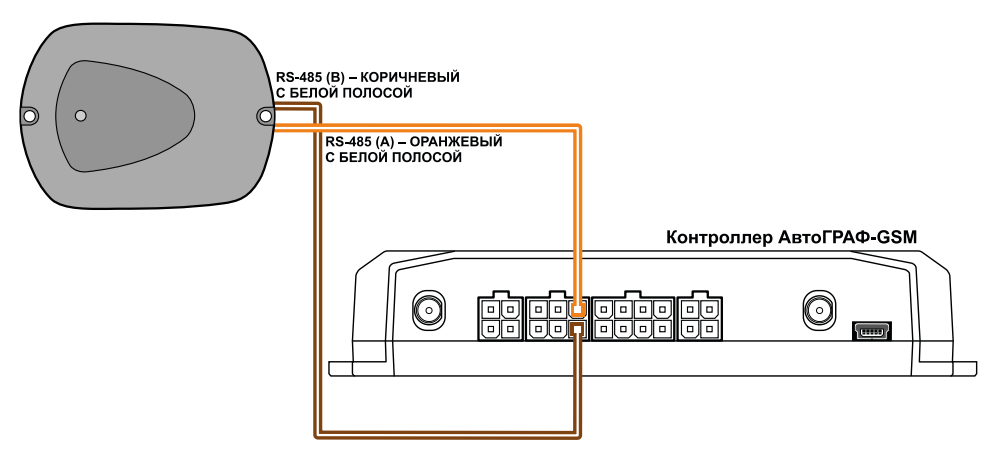

**Рис.14. Схема соединения бортового контроллера и TKFC Plus**

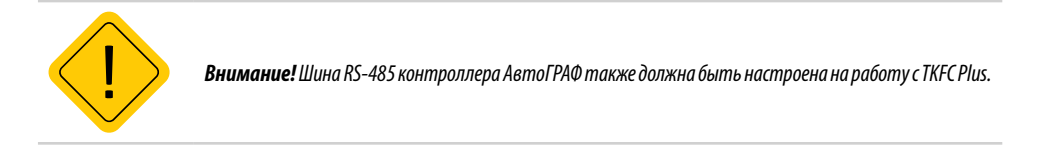

## Рекомендации по установке TKFC Plus

При установке TKFC Plus на объект мониторинга рекомендуется придерживаться следующих правил:

- Не следует располагать близко друг к другу топливораздаточные контроллеры TKFC Plus.
- Следует учитывать, что при расположении TKFC Plus на металлической поверхности может уменьшиться дистанция считывания карты.

## <span id="page-22-0"></span>Состояние работы устройства и индикация

На передней панели TKFC Plus расположен светодиод, предназначенный для индикации текущего состояния работы устройства и статусов обработки подключения карт. Индикация светодиода устройства также может дублироваться как на первом так и на втором управляющем выходе.

Ниже приводится описание индикации светодиода устройства, вид соответствующего сигнала на выходе 1 и соответствующее ему событие:

- **Ожидание карты (брелка)**  светодиод горит постоянно, коллектор на выходе 1 открыт.
- **Совпадение ID карты (брелка) с картой (брелком) водителя (заправщика) из списка, записанного в устройство. Идет процесс заправки** – на светодиод и на выход 1 подаются длинные импульсы (меандр) с периодом 2-3 секунды в течение всей заправки. Пример сигнала на выходе 1 приведен на графике ниже.

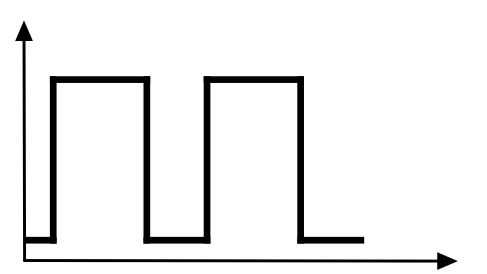

**Рис.15. Индикация светодиода**

• **Совпадение ID карты (брелка) с картой (брелком) заправщика из списка, записанного в устройство** – светодиод мигает часто в течение интервала ожидания карты водителя, после подключения карты заправщика. Величина интервала ожидания задается в конфигураторе. По истечении интервала ожидания, если не была подключена карта водителя, то устройство переходит в режим ожидания карты (брелка). Пример импульсов на выходе 1 во время ожидания карты водителя, после подключения карты заправщика, приведен на графике ниже.

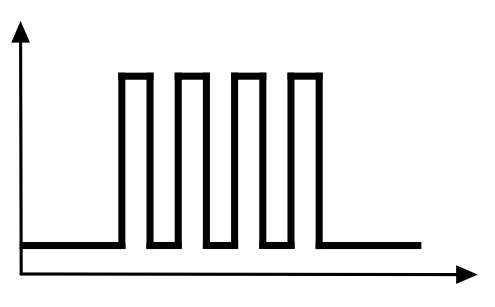

**Рис.16. Индикация светодиода**

• **Несовпадение ID карты (брелка) со списком карты (брелка), записанных в устройство** – после подключения карты светодиод вспыхивает 1 раз, на выход 1 подается 1 короткий импульс. После этого устройство возвращается в режим ожидания карты (брелка). Пример импульса на выходе приведен на графике ниже.

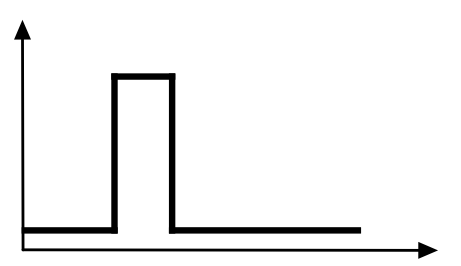

**Рис.17. Индикация светодиода**

• **Отказ в заправке. Причина: не передан отчет о предыдущей заправке в БК АвтоГРАФ** – светодиод вспыхивает 2 раза, на выход 1 подается 2 коротких импульса. После этого устройство возвращается в режим ожидания карты (брелка). Пример импульсов на выходе приведен на графике ниже.

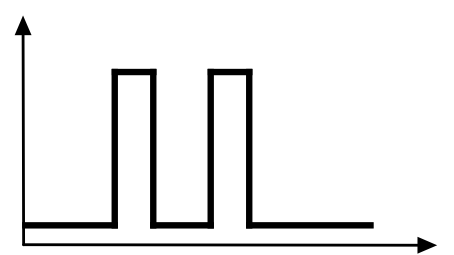

#### **Рис.18. Индикация светодиода**

• **Карта заблокирована (брелок заблокирован),** т.е. карта найдена в списке карт, записанных в устройство и для этой карты установлен статус «Заблокирована». Аналогично для брелка. В этом случае светодиод вспыхивает 3 раза, на выход 1 подается 3 коротких импульса. После этого устройство возвращается в режим ожидания карты (брелка). Пример импульсов на выходе приведен на графике ниже.

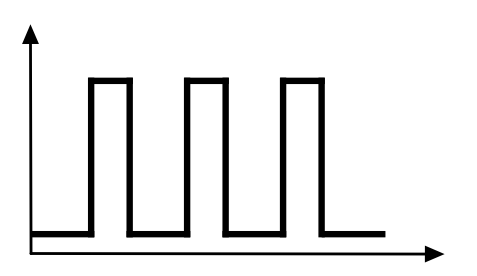

**Рис.19. Индикация светодиода**

## <span id="page-24-0"></span>Подключение устройства к ПК

Для конфигурирования TKFC Plus требуется подключение к персональному компьютеру (ПК) или ноутбуку.

Подключение устройства к ПК осуществляется по интерфейсу RS-485 с помощью преобразователя интерфейсов USB-RS485 «TKLS-Prog-485» производства ООО НПО «ТехноКом».

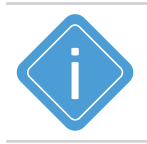

*Примечание. Для возможности подключения TKFC Plus к компьютеру через преобразователь интерфейсов «TKLS-Prog-485» в программе должны быть установлены драйверы на преобразователь.* 

#### **Для подключения TKFC Plus к ПК:**

- Отключите питание устройства.
- Подключите устройство к ПК посредством преобразователя интерфейсов TKLS-Prog-485: подключите адаптер преобразователя к шине RS-485 устройства при помощи адаптера, который необходимо приобрести дополнительно; затем подключите адаптер к преобразователю и другой конец преобразователя подключите к ПК.
- Если драйверы преобразователя установлены, система автоматически распознает подключенное устройство. Если драйверы не были установлены заранее, установите их.
- TKFC Plus готов к работе с конфигурационной программой.

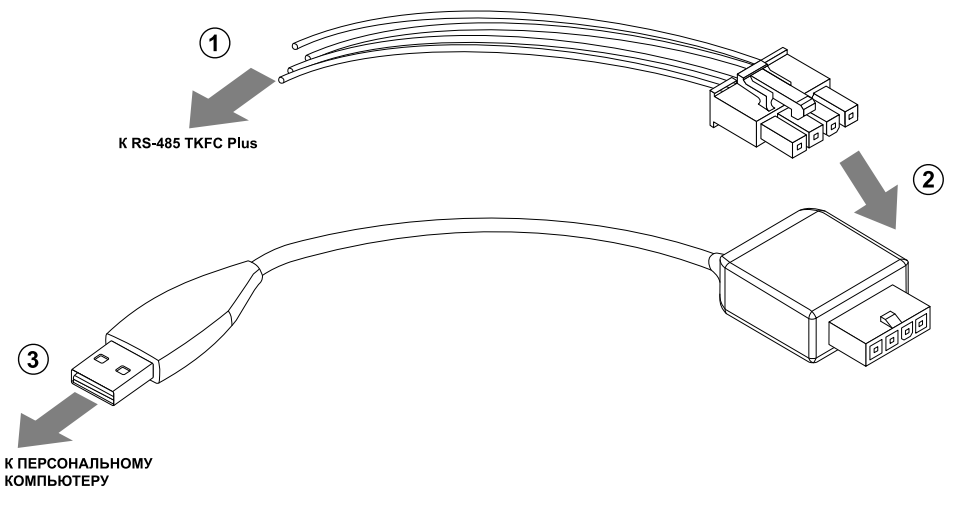

**Рис.20. Схема подключения TKFC к ПК**

## <span id="page-25-0"></span>Конфигурирование устройства

Для конфигурирования TKFC Plus используется программа «Конфигуратор TK-CardReader Plus и TKFC Plus». Данная программа позволяет создать список разрешенных карт водителей и заправщиков, временно заблокировать карты из списка и снять блокировку, настроить порядок выдачи топлива, режим учета и прочие параметры работы устройства.

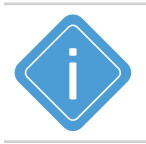

*Примечание. Перед началом работы убедитесь, что в системе установлены соответствующие драйверы.* 

### **ПОРЯДОК ПОДКЛЮЧЕНИЯ TKFC PLUS К КОНФИГУРАТОРУ**

После подключения устройства к ПК необходимо запустить «TK-CardReader Plus и TKFC Plus».

Далее необходимо подключить устройство к конфигуратору.

#### **Поиск TKFC Plus по всему диапазону допустимых адресов.**

Данный способ подключения может использоваться, например, если к COM-порту подключено только одно устройство и его адрес, а также скорость обмена неизвестны.

Для выполнения поиска по адресам TKFC Plus необходимо:

- в конфигураторе выбрать COM-порт к которому подключено устройство **(Рис.21, п.1)**. Посмотреть порт устройства можно в «Диспетчере устройств» системы;
- настроить формат передачи. По умолчанию 8-N-1 **(Рис.21, п.2)**;
- выбрать диапазон адресов TKFC Plus Поиск по адресам D0...D7, F9 **(Рис.21, п.3)**;
- после этого конфигуратор выполнит поиск подключенного устройства в диапазоне адресов D0...D7, F9 для всех возможных скоростей, с последующим подключением к первому найденному устройству и считает настройки.

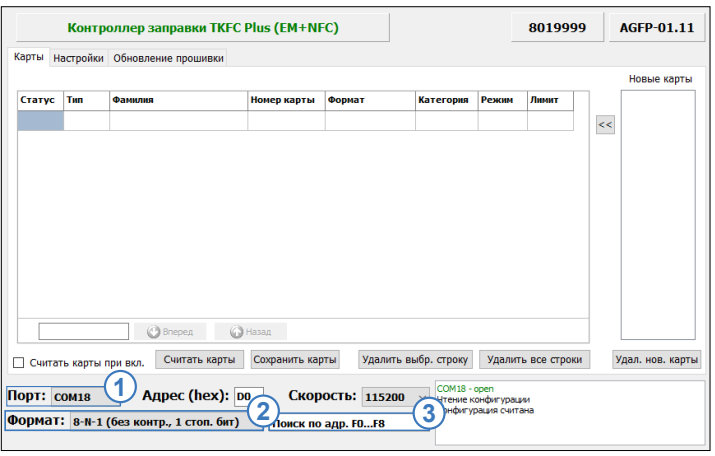

**Рис.21. Поиск устройства по диапазону адресов**

#### **Поиск TKFC Plus по всем возможным адресам**

Такой способ может использоваться для подключения к первому найденному устройству, не только к TKFC Plus. Если к COM-порту подключено только 1 устройство и это TKFC Plus, то в результате поиска по всем адресам к конфигуратору будет подключен именно это устройство.

Для выполнения поиска по всем адресам необходимо:

- в конфигураторе выбрать COM-порт к которому подключено устройство **(Рис.22, п.1)**. Посмотреть порт устройства можно в «Диспетчере устройств» системы;
- настроить формат передачи. По умолчанию 8-N-1 **(Рис.22, п.2);**
- выбрать скорость, на которую настроена шина RS-485 **(Рис.22, п.3)**;
- выбрать диапазон адресов Поиск по всем адресам **(Рис.22, п.4)**.
- после этого конфигуратор выполнит поиск подключенного устройства в диапазоне адресов 00 – FF для заданной скорости обмена, затем выполнит подключение к первому найденному устройству и считает настройки. Состояние выполнения поиска отображается в верхней части окна конфигуратора **(Рис.22, п.5)**.

|        |                        | Modbus команды для контроллера заправки TKFC Plus |                 |                        | ◯ TK-CardReader Plus<br>C TKFC Plus |       | <b>Serial</b>                       |      | <b>Version</b>   |
|--------|------------------------|---------------------------------------------------|-----------------|------------------------|-------------------------------------|-------|-------------------------------------|------|------------------|
| Карты  |                        | Настройки Обновление прошивки                     |                 |                        |                                     |       |                                     |      |                  |
|        |                        |                                                   |                 |                        |                                     |       |                                     |      | Новые карты      |
| Статус | Tun                    | Фамилия                                           | Номер карты     | Формат                 | Категория                           | Режим | Лимит                               |      |                  |
|        |                        |                                                   |                 |                        |                                     |       |                                     | $<<$ |                  |
|        |                        |                                                   |                 |                        |                                     |       |                                     |      |                  |
|        |                        |                                                   |                 |                        |                                     |       |                                     |      |                  |
|        |                        |                                                   |                 |                        |                                     |       |                                     |      |                  |
|        |                        |                                                   |                 |                        |                                     |       |                                     |      |                  |
|        |                        |                                                   |                 |                        |                                     |       |                                     |      |                  |
|        |                        |                                                   |                 |                        |                                     |       |                                     |      |                  |
|        |                        |                                                   |                 |                        |                                     |       |                                     |      |                  |
|        |                        |                                                   |                 |                        |                                     |       |                                     |      |                  |
|        |                        |                                                   |                 |                        |                                     |       |                                     |      |                  |
|        |                        |                                                   |                 |                        |                                     |       |                                     |      |                  |
|        |                        | <b>• Вперед</b>                                   | <b>63 Назад</b> |                        |                                     |       |                                     |      |                  |
|        |                        | Считать карты                                     | Сохранить карты |                        | Удалить выбр. строку                |       | Удалить все строки                  |      | Удал. нов. карты |
|        | Считать карты при вкл. |                                                   |                 |                        |                                     |       |                                     |      |                  |
| П      |                        |                                                   |                 |                        |                                     |       |                                     |      |                  |
|        | Порт: сом18            | <b>Адрес (hex): F8,</b>                           |                 | <b>Скорость: 19200</b> | 3<br>OM18 - open                    |       | <b>Поиск по всем адресам. Ждите</b> |      |                  |
|        |                        | Формат: 8-N-1 (без контр., 1 стоп. бит)           |                 | Лоиск по всем адресам  | 4                                   |       |                                     |      |                  |

**Рис.22. Поиск устройства по адресам**

#### **Подключение TKFC Plus по известному адресу**

Данный способ подключения применим, если адрес устройства заранее известен. Подключение к конкретному адресу позволяет считать настройки конкретного устройства, если к COM-порту подключено несколько устройств и поиск по адресам не позволяет найти нужное.

#### **Для подключения к устройству по известному адресу необходимо:**

- в конфигураторе выбрать COM-порт к которому подключается устройство TKLS-Prog-485**(Рис.23, п.1)**. Посмотреть порт устройства можно в «Диспетчере устройств» системы, подключив предварительно программатор;
- в поле «Адрес (hex)» указать адрес TKFC Plus, к которому необходимо подключиться **(Рис.23, п.2)**;
- настроить формат передачи, заданный в устройстве **(Рис.23, п.3)**. По умолчанию 8-N-1;
- выбрать скорость передачи, заданный в устройстве **(Рис.23, п.4)**. По умолчанию 19200;
- подключить TKFC Plus вместе с программатором к ПК;

• после этого «Конфигуратор TK-CardReader Plus и TKFC Plus» автоматически выполнит подключение к устройству с заданным адресом и считает настройки.

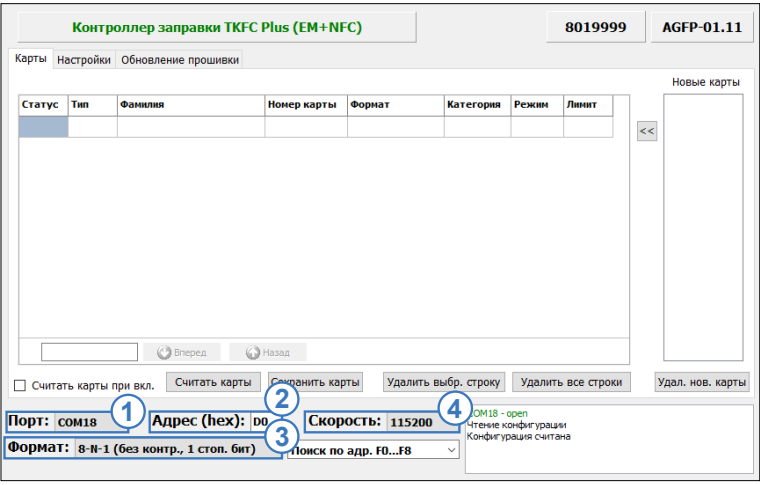

#### **Рис.23. Подключение по известному адресу**

#### **Для корректной работы TKFC Plus необходимо настроить следующие параметры:**

- Сформировать и записать в устройство список карт водителей и заправщиков, которые могут осуществлять управление заправками. Подробнее см. раздел «Формирование списка карт».
- Настроить порядок выдачи топлива. Подробнее см. раздел «Настройка режимов работы устройства».
- Настроить режим учета отпущенного топлива. Подробнее см. раздел «Настройка режимов работы устройства».
- Настроить параметры шины RS-485 TKFC Plus для возможности передачи отчетов внешнему устройству – контроллеру АвтоГРАФ.

### <span id="page-28-0"></span>**ФОРМИРОВАНИЕ СПИСКА КАРТ**

Во всех режимах работы TKFC Plus, кроме режимов «По любой карте» и «Фиксация заправки по наличию импульсов и паузе», заправка может быть начата только по карте, идентификатор которой сохранен в памяти. То есть все карты водителей, которым должна быть разрешена заправка, и карты заправщиков должны быть добавлены в список карт устройства TKFC Plus.

Всего в устройство могут быть записаны до 10 000 различных карт.

#### **Считывание текущего списка карт из устройства**

Для просмотра списка карт, сохраненных в устройстве, нужно выполнить следующее:

- Подключить TKFC Plus к ПК и считать настройки, следуя инструкции приведенной в предыдущем параграфе.
- Перейти на вкладку «Карты» и нажать кнопку «Считать карты» **(Рис.24, п.2)**.
- Также может быть настроено автоматическое считывание списка карт при чтении конфигурации устройства. Для этого нужно установить галочку напротив опции «Считать карты при вкл.» **(Рис.24, п.1)**.
- Список карт устройства отобразится на вкладке «Карты» в виде таблицы **(Рис.24, п.3)**. Формат, в котором считываются номера новых карт, определяется настройкой «Формат вывода номера карт». Данная настройка задается на вкладке «Настройки» конфигуратора. Для того, чтобы изменить формат карты, отображаемый в списке, необходимо нажать на соответсвующее поле и в выпадающем списке выбрать нужный формат **(Рис.24, п.4)**.

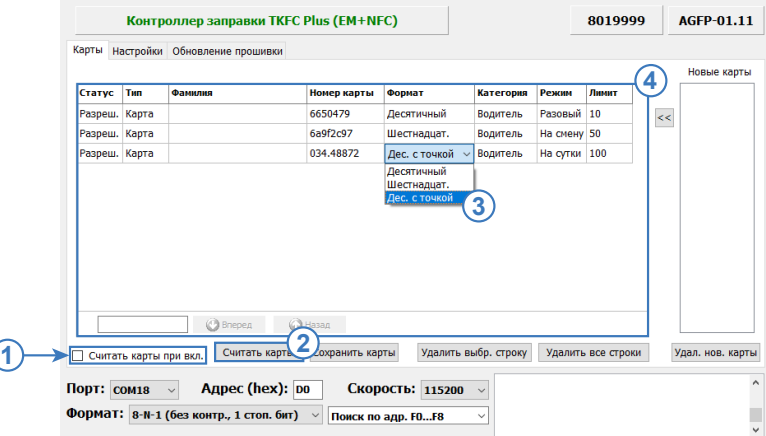

**Рис.24. Считывание списка карт из устройств**

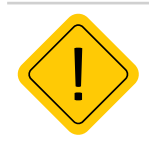

(

*Внимание! В устройстве карты всегда хранятся в двоичном виде (HEX), но в записях, на экране дисплея и в конфигураторе выводятся в соответствии с заданным форматом вывода карт.*

#### **Добавление новой карты в список**

Новые карты могут быть добавлены в существующий список или же пользователь может создать полностью новый список карт, удалив записанные карты из существующего списка.

**Карта может быть добавлена в список вручную.** Для этого нужно в поле «Номер карты» ввести идентификатор карты и нажать клавишу Enter. Автоматически для новой карты будут установлены настройки по умолчанию.

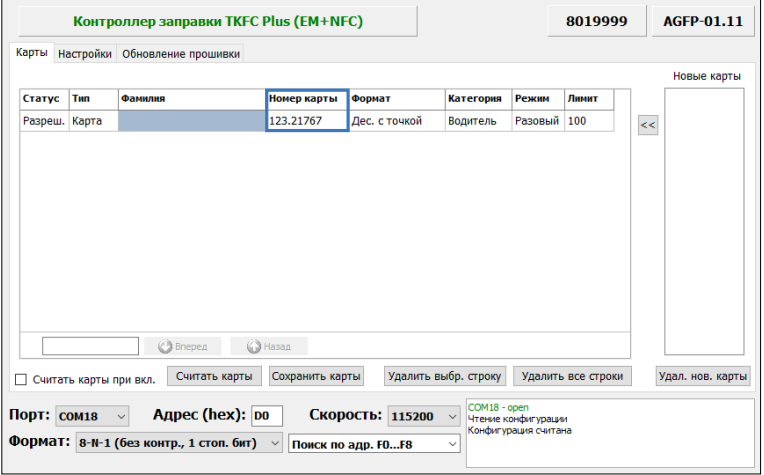

**Рис.25. Добавление новой карты вручную**

Формат ввода номера карты определяется настройкой «Формат вывода номера карт» на вкладке «Настройки» конфигуратора **(Рис.26).** Если выбрана настройка «Десятичный (DEC)» или «Десятичный с точкой», то в таблицу необходимо вводить номера в десятичном формате (с точкой) – это номер, записанный на самой карте. При такой настройке ввод номера в шестнадцатеричном формате запрещен.

Если выбрана настройка «Шестнадцатеричный (HEX)» (или «Шестнадцатеричный (HEX) с кодом производителя»), то в таблицу необходимо вводить номера в шестнадцатеричном формате – это шестнадцатеричный эквивалент номера, записанного на карте. При такой настройке ввод номера в десятичном формате (с точкой) запрещен.

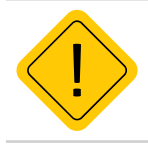

*Внимание! Если на карте NFC отсутсвует номер, воспользуйтесь конфигуратором «Конфигуратор TK-CardReader Plus и TKFC Plus» для считывания номер. При считывании номера карты с помощью мобильного телефона или иного устройства, номер может быть считан с обратным порядком байт. Это может привести к некорректной работе устройства с картами в будущем.*

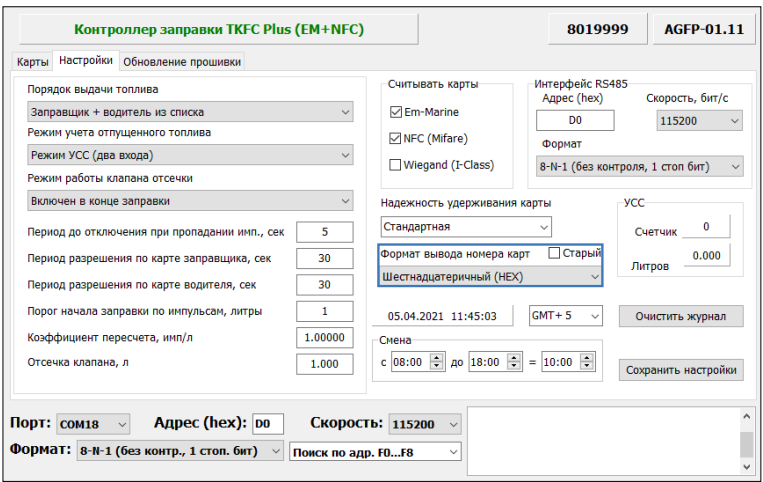

#### **Рис.26. Формат номера карт**

Идентификатор карты может быть считан в конфигуратор при помощи TKFC Plus. Для этого нужно:

- поднести карту к настраиваемому устройству, подключенному к ПК. Номер считанной карты появится в списке «Новые карты» **([Рис.27](#page-31-0), п.1)**.
- переместить номер считанной карты в таблицу, нажав кнопку «<<» **([Рис.27](#page-31-0), п.2)**. Автоматически для новой карты будут установлены настройки по умолчанию **[\(Рис.27](#page-31-0), п.3)**.

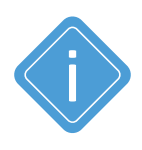

*Примечание. формат считанного номера определяется настройкой «Формат вывода номера карт», установленной в устройстве. Настройка задается на вкладке «Настройки» конфигуратора. Если задан формат «Десятичный с точкой», то в программу будет считан номер карты, записанный на самой карте. Такой номер содержит точку. Если в TKFC Plus задан формат «Шестнадцатеричный (HEX)», то в программу будет считан шестнадцатеричный эквивалент номера, записанного на карте.*

#### **Пример форматов вывода карт:**

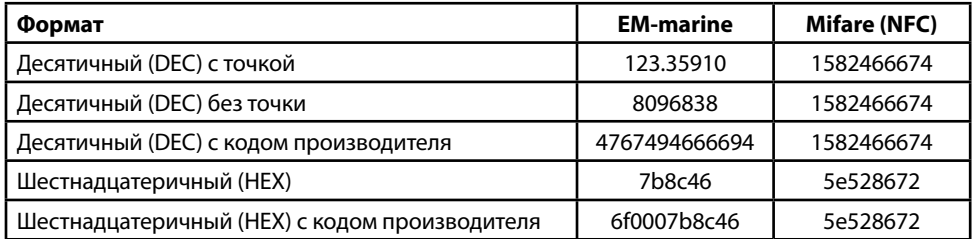

| Карты  |                          | Настройки Обновление прошивки |                                  |               |                      |              |                    |  |                  |
|--------|--------------------------|-------------------------------|----------------------------------|---------------|----------------------|--------------|--------------------|--|------------------|
|        |                          |                               |                                  |               |                      |              |                    |  | Новые карты      |
| Статус | Tim                      | Фамилия                       | Номер карты                      | Формат        | Категория            | Режим        | Лимит              |  | $101.31343$ <    |
|        | Разреш. Карта            |                               | 123,21767                        | Дес. с точкой | Водитель             | Разовый 10   |                    |  |                  |
|        | Разреш. Карта            |                               | 7b8c46                           | Шестнадцат.   | Водитель             | На смену 50  |                    |  |                  |
|        | Разреш. Карта            |                               | 101.31343                        | Дес. с точкой | Водитель             | На сутки 100 |                    |  |                  |
|        |                          |                               |                                  |               |                      |              |                    |  |                  |
|        |                          | (2) Вперед                    | <b>B</b> Hasan                   |               |                      |              |                    |  |                  |
|        | □ Считать карты при вкл. |                               | Сохранить карты<br>Считать карты |               | Удалить выбр. строку |              | Удалить все строки |  | Удал. нов. карты |

<span id="page-31-0"></span>**Рис.27. Считывание номера карты**

Для того чтобы удалить строку из списка, нужно выделить эту строку, затем нажать кнопку «Удалить выбранную строку». Для того чтобы очистить весь список, нужно нажать кнопку «Удалить все строки». После редактирования измененный список нужно записать в устройство. Для удаления всех сохраненных карт из памяти устройства необходимо записать пустой список в устройство.

#### **Настройка карты**

Контроллер заправки TKFC Plus (EM+NFC) 8019999 **AGFP-01.11** Карты Настройки Обновление прошивки **HORMA KANTH** Crarve Tun Фамилия Номер карты Формат Категория Режим Лимит Дес. с точкой Разреш, Карта 123.21767 Ronimons Pagnetia 10  $\prec\prec$ Разреш. Карта **7h8c46 Illectuanuar ROJUTAJN** Ha CMPHY 50 Дес. с точкой Pasneiu, Kanta 101.31343 Bonitrens Ha Cyrki 100 C Briepen C Hasan П Считать карты при вкл. Считать карты Сохранить карты Удалить выбр. строку Удалить все строки Удал. нов. карты Конфигурация записана Порт:  $com18 \rightarrow \text{Aapec (hex)}$ : DO Скорость: 115200 ~ конфигурация записана<br>Запись конфигурации<br>Конфигурация записана Формат: 8-N-1 (без контр., 1 стоп. бит)  $\rightarrow$  Поиск по адр. D0...D7, F9  $\rightarrow$ Новая карта считана Карты удалены

Для новой карты могут установлены следующие параметры:

#### **Рис.28. Настройка карты**

- **Статус** статус карты: разрешена или заблокирована. Статус «Разреш.» разрешает использование карты для заправки. Статус «Заблок.» блокирует использование карты. При идентификации карты со статусом «Заблок.» светодиод устройства мигает три раза зеленым цветом.
- **Тип** тип карты: «Брелок» или «Карта». «Брелок» предназначен для кратковременного поднесения карты к передней панели устройства. Заправка начинается при первом прикладывании брелка к TKFC Plus и завершается при повторном. Карта предназначена для установки в картоприемник устройства. В этом случае, заправка будет начинаться при установке карты в картоприемник и длиться, пока она находится в картоприемнике. Карта заправщика всегда работает как Брелок, даже если в настройках устройства для этой карты задан тип «Карта».
- **Фамилия** фамилия владельца карты водителя или заправщика. Фамилию владельца карты нужно ввести в поле таблицы. При записи списка карт, фамилии владельцев карт не записываются, соответственно в отчетах, передаваемых устройством контроллеру АвтоГРАФ фамилия не содержится. Фамилии владельцев карт экспортируются при сохранении списка карт во внешний файл и в дальнейшем могут быть импортированы в диспетчерскую программу АвтоГРАФ для включения в отчеты, создаваемые в программе.
- **Номер карты** показывает номер карты пользователя.
- **• Формат** определяет тип формата, в котором будут показана карта. В устройстве карты всегда хранятся в двоичном виде, но в записях, на экране дисплея и в конфигураторе выводятся в соответствии с заданным форматом вывода карт.
- **Категория** категория карты: Водитель или Заправщик. Карта водителя предназначена для включения и выключения топливного насоса. Карта заправщика предназначена для разрешения последующего подключения карты водителя для начала заправки в режиме выдачи топлива «Заправщик + водитель из списка», а также включения и выключения насоса в режиме «Заправщик». В режиме «Заправщик + водитель из списка» карта заправщика также может завершить текущую заправку.

• **Режим** – определяет временной интервал в течении которого будет возможна заправка. Всего возможно три режима:

**1. Разовый** – за одну заправку отпускается объем топлива не превышающий дозы заданной в столбце «Лимит». Количество заправок не ограничено.

**2. На сутки** – доза, заданная в столбце «Лимит» может быть получена в течение суток (с 00:00 до 00:00) как одной заправкой, так и несколькими.

**3. На смену** - доза, заданная в столбце «Лимит» может быть получена в течение заданной смены (с НН:НН до КК:КК) как одной заправкой, так и несколькими. Длительность смены до 23 часов 59 минут. Смена может переходить через полночь 00:00.

Отпущенные дозы хранятся в буфере. Для каждого водителя формируется отдельный буфер. При пропадании питания буфер копируется во внешнюю Flash память и при включении питания восстанавливается.

• **Лимит** – лимит заправки по карте, в литрах. Если в процессе заправки достигается лимит, заданный для карты, то текущая заправка прерывается. Лимит нужно ввести в соответствующее поле таблицы. В зависимости от режима выдачи топлива параметр может проверяться как только для карты водителя, так и только для карты заправщика. Для возможности заправки по карте, разовый лимит по этой карте не может быть нулевым, иначе заправка для карты с нулевым лимитом начинаться не будет.

По окончанию установок, настроенный список карт нужно записать в TKFC Plus, нажав кнопку «Сохранить карты» **[\(Рис.29](#page-33-0), п.2)**. При нажатии кнопки «Сохранить карты» формируется новый буфер заправок и фиксируется время записи карт в прибор, которое выводится над таблицей карт. Буфер обновляется и при записи нового списка с сервера (с помощью ModBus команд).

Для того чтобы удалить строку из списка, нужно выделить эту строку, затем нажать кнопку «Удалить выбр. строку». Для того чтобы очистить весь список, нужно нажать кнопку «Удалить все строки» **([Рис.29](#page-33-0), п.3)**. Для удаления всех сохраненных карт из памяти необходимо записать пустой список в устройство.

Функция поиска позволяет быстро найти необходимую карту по её номеру или персональным данным **[\(Рис.29](#page-33-0), п.1)**.

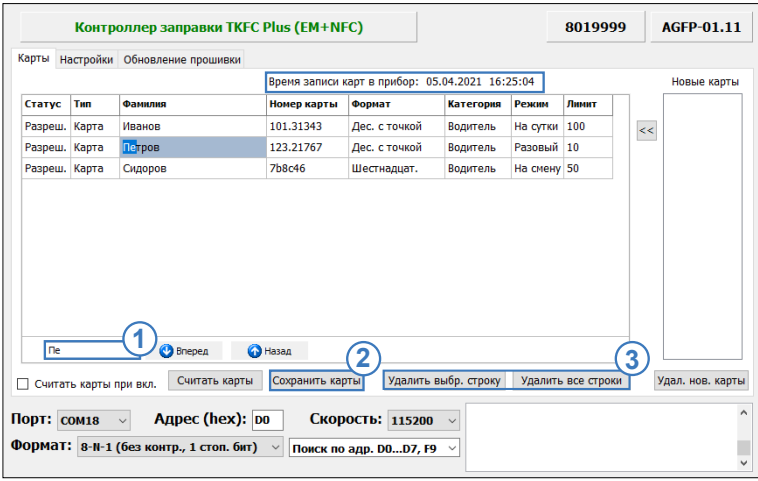

<span id="page-33-0"></span>**Рис.29. Настройка карты**

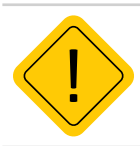

*Внимание! Если для карты водителя задан нулевой лимит заправки, то при прикладывании (установки) этой карты заправка начинаться не будет. Если не удается запустить процесс заправки картой водителя, то рекомендуется проверить лимит, заданный для этой карты.* 

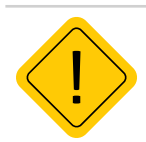

*Внимание! Лимиты разовой заправки карт не учитываются в режимах выдачи топлива по любой карте или по наличию импульсов. В этих режимах предусмотрены отдельные лимиты заправок.* 

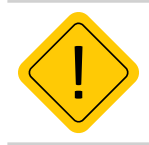

*Внимание! При нажатии на заголовок столбца «Формат» появляется возможность посмотреть выпадающий список всех возможных форматов, которые после выбора будут приняты ко всему списку карт. В случае выбора откатить изменения не получится, поэтому рекомендуется предварительно сохранить список карт.*

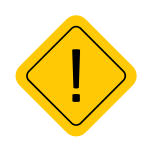

*Внимание! TKFC Plus хранит в оперативной памяти номера карт, лимит разовой заправки которых превышен в течение одного заданного периода. В контроллере TKFC Plus лимиты хранятся и считаются по всем 10.000 карт, которые могут быть заданы в контроллере. Лимит разовой заправки и контроль минимального периода между соседними заправками, если был превышен этот лимит по карте, не могут применятся для дозированной заправки, а предназначенны для ограничения объема топлива, которое может быть отпущенно за одну заправку по карте.*

#### **Экспорт списка карт во внешний файл**

«Конфигуратор TK-CardReader Plus и TKFC Plus» позволяет сохранить список карт во внешний файл CardListPRO.csv и CardListTKFC.csv. В данном файле содержится полная информация о карте, заданная в конфигураторе: фамилия владельца и идентификатор карты, настройки, тип и формат идентификатора карты. Данный файл может использоваться для импорта в диспетчерскую программу АвтоГРАФ в список водителей или в другую стороннюю программу, например, для включения списка водителей с фамилиями и идентификаторами карт в отчеты.

Для экспорта готового списка карт в файл и последуюущей обработки в ПО нужно выбрать *Меню «Файл» – Сохранить в CardListPRO.csv,* а для работы в TKFC Plus *Сохранить CardListTKFC. csv* **[\(Рис.30](#page-35-0))**. Список карт будет сохранен в файл с именем CardList.csv, находящийся в папке с конфигуратором. При повторном сохранении существующий файл переписывается.

*Меню «Файл» – «Сохранить...»* позволяет задать другое имя для файла, содержащего список карт в разрешении .csv **([Рис.30\)](#page-35-0).**

#### **Импорт списка карт из внешнего файла**

Список карт может быть импортирован в конфигуратор из внешнего файла формата .csv – это может быть файл CardList.csv, предназначенный для диспетчерского ПО, либо список карт CardListTKFC.csv для действующего устройства или в формате .txt для чтения в ранних версиях устройств.

Для импорта списка карт из файла .csv нужно в конфигураторе выбрать *Меню «Файл» –* 

*Открыть CardTKFC.csv / Открыть ... / Открыть CardList.csv* **([Рис.31](#page-35-1)).** Список карт будет загружен из выбранного файла .csv в программу.

Для импорта списка карт из другого файла формата .csv нужно в конфигураторе выбрать *Меню «Файл» – Открыть...* , затем выбрать файл для импорта. Список карт будет загружен из внешнего файла в программу.

Загрузка списка карт из файлов формата .txt, возможена путем выбора *Меню «Файл» - Открыть \*.txt*.

При выборе *Меню «Файл» - Добавить,* текущий список карт, отображаемый в конфигураторе будет дополнен картами, добавляемого файла.

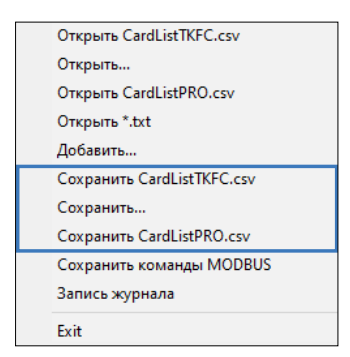

<span id="page-35-1"></span>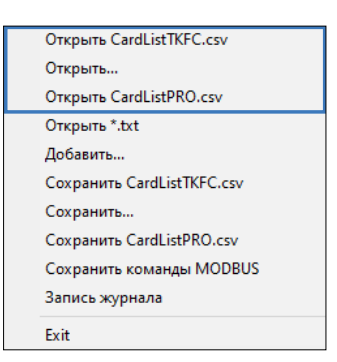

<span id="page-35-0"></span>

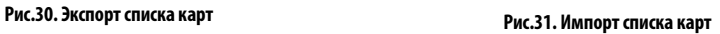

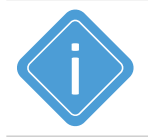

*Примечание. При экспорте списка номера карт экспортируются в таком формате, в каком отображены в программе.* 

### <span id="page-36-0"></span>**НАСТРОЙКА РЕЖИМОВ РАБОТЫ УСТРОЙСТВА**

TKFC Plus позволяет работать в различных режимах. Ниже описаны возможные параметры, которые могут быть настроены для определенных конфигураций устройства.

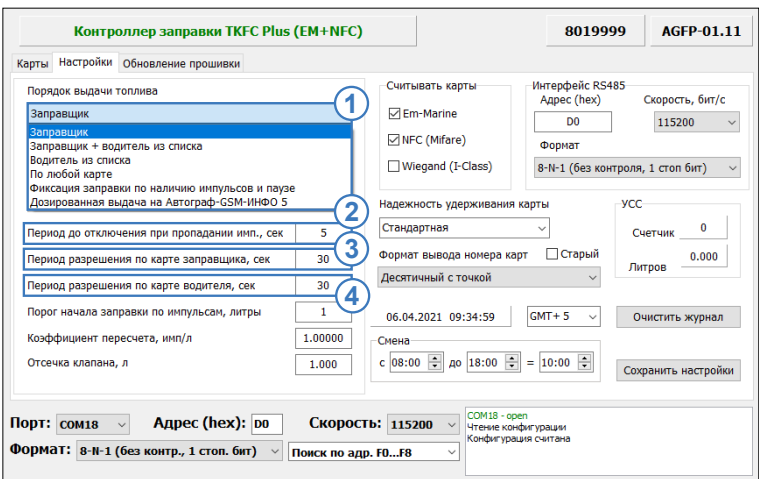

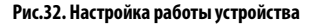

#### <span id="page-36-1"></span>**1. Порядок выдачи топлива ([Рис.32](#page-36-1), п.1):**

#### **ЗАПРАВЩИК**

При такой настройке заправка будет начинаться при прикладывании только брелка заправщика, карточка водителя не требуется. При установке карточки заправщика в картоприемник TKFC Plus карта обрабатывается как брелок – при извлечении заправка не будет завершена.

- Для заправки разовый лимит по карте заправщика не должен быть нулевым.
- Заправка может быть завершена картой любого заправщика, повторным прикладыванием.
- Заправка будет завершена по превышению лимита разовой заправки брелка Заправщика. После этого при наличии импульсов на входе устройства автоматически начнется фиксация новой заправки с идентификатором 0000 0000 0011.
- Заправка также будет завершена через заданный таймаут в случае пропадания импульсов на входах устройства. Таймаут задается в настройках **[\(Рис.32](#page-36-1), п.2)**.
- Заправка завершается через интервал времени, равный периоду разрешения по карте заправщика **[\(Рис.32](#page-36-1), п.3)**, если после прикладывания брелка заправщика заправка не началась, значит на входы TKFC Plus не поступают импульсы с УСС.
- При прикладывании карты водителя или карты не из списка во время заправки TKFC Plus воспроизводит звуковой сигнал и игнорирует приложенную карту.

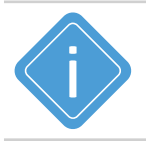

*Примечание. Таблица заправок обновляется при записи нового списка карт из конфигуратора, с помощью команд сервера и при смене начала «Смены».*

#### **Заправщик + водитель из списка**

При такой настройке перед подключением карты водителя требуется сперва приложить брелок заправщика для разрешения заправки, затем использовать карту/брелок водителя для начала заправки.

- Для данного режима вводится таймаут ожидания брелка/карточки водителя **([Рис.32,](#page-36-1) п.4).** Если после регистрации брелка заправщика прошло больше заданного таймаута, а карточка водителя не была установлена или брелок не был приложен к TKFC Plus, то требуется повторное разрешение заправки брелком заправщика.
- В режиме ожидания брелка/карточки водителя, после разрешения заправки брелком заправщика, светодиод часто мигает зеленым. Если вместо брелка/карты водителя повторно был приложен брелок заправщика, то этот брелок игнорируется – устройство воспроизводит звуковой сигнал и ожидает брелок/карту водителя.
- Если вместо брелка/карты водителя приложена/установлена карта не из списка карт TKFC Plus, то разрешение на заправку сбрасывается – для начала заправки необходимо повторно разрешить заправку брелком заправщика, затем приложить брелок или установить карту.
- Заправка может быть завершена повторным прикладыванием брелка водителя, начавшего заправку или брелком любого заправщика. Также заправка прекращается при извлечении карты водителя из картоприемника.
- Заправка будет завершена через интервал времени, равный периоду разрешения по карте водителя **[\(Рис.32,](#page-36-1) п.4)**, если после прикладывания/установки карты водителя заправка не началась – значит на входы устройства не поступают импульсы с УСС.
- Заправка будет завершена по превышению лимита разовой заправки брелка/карты водителя. После этого при наличии импульсов на входе устройства автоматически начнется фиксация новой заправки с идентификатором 0000 0000 0011.
- Заправка также будет завершена через заданный таймаут в случае пропадания импульсов на входах устройства **[\(Рис.32](#page-36-1), п.3)**.

#### **Водитель из списка**

При такой настройке заправка будет начинаться при прикладывании брелка или установки только карты водителя с ненулевым разовым лимитом заправки. Для начала заправки карточка заправщика не требуется.

- Заправка может быть завершена карточкой заправщика, брелком водителя, начавшего заправку, или по извлечению карты водителя из картоприемника. Информация о карточке заправщика, завершившего заправку, передается по шине RS-485 в отчете устройства при работе в режиме ТРК, а не ПОРТ-3.
- Также заправка будет завершена через интервал времени, равный периоду разрешения по брелку/карте водителя **([Рис.32,](#page-36-1) п.4)**, если после прикладывания брелка/установки карты водителя заправка не началась – значит на входы не поступают импульсы с УСС.
- Заправка будет завершена по превышению лимита разовой заправки брелка/карты водителя. После этого при наличии импульсов на входе устройства автоматически начнется фиксация новой заправки с идентификатором 0000 0000 0011. Заправка также будет завершена через заданный таймаут в случае пропадания импульсов на входах TKFC Plus.

#### **Индикация работы светодиода в данных режимах**

- Приложена карта водителя не из списка светодиод загорается 1 раз красным цветом;
- Отказано в заправке (установлен нулевой лимит заправки для приложенной карты водителя) – светодиод мигает 2 раза красным;
- Карта заправщика или водителя заблокированы светодиод 3 раза мигает красным.

#### **По любой карте**

При такой настройке заправка будет начинаться при прикладывании любой карты, даже если эта карта не сохранена в список карт TKFC Plus. Все карты обрабатываются как брелок, даже если карта настроена как «карта», т.е. для начала заправки достаточно приложить карту, установка в картоприемник не требуется.

- В этом режиме лимит разовой заправки для всех карт, в том числе и карт из списка 2 100 000 литров в режиме ТРК и 16 777 литров в режиме ПОРТ-3. Лимиты, заданные для карт из списка, игнорируются.
- После завершения заправки по превышению лимита при наличии импульсов на входе устройства автоматически начнется фиксация новой заправки с идентификатором 0000 0000 0011. Заправка также будет завершена через заданный таймаут в случае пропадания импульсов на входах устройства.
- Заправка завершается через заданный таймаут при пропадании импульсов на входах TKFC Plus **[\(Рис.32](#page-36-1), п.2)**. Принудительно прервать заправку по карте невозможно.

Также заправка будет завершена через интервал времени, равный периоду разрешения по карте, если после прикладывания карты заправка не началась – на входы не поступают импульсы с УСС. В этом режиме по умолчанию для всех карт период разрешения равен периоду разрешения по карте водителя, заданному в настройках TKFC Plus.

#### **Фиксация заправки по наличию импульсов и паузе**

При такой настройке управление клапаном выдачи не осуществляется TKFC Plus. Устройство только пассивно фиксирует процесс заправки.

- Начало заправки фиксируется по появлению импульсов на входе TKFC Plus. В этом режиме лимит разовой заправки – 2 100 000 литров в режиме ТРК и 16 777 литров в режиме ПОРТ-3. Лимиты, заданные для карт из списка, игнорируются.
- Завершение заправки происходит по пропаданию импульсов на входе устройства (через настроенный таймаут). По завершении заправки формируется отчет.

В этом режиме период разрешения для всех карт равен периоду разрешения по карте водителя, заданному в настройках TKFC Plus **[\(Рис.32](#page-36-1),п.4)**. При прикладывании карты или установки в картоприемник, устройство индицирует процесс заправки при помощи светодиода на лицевой панели. Если после прикладывания/установки карты истекает период разрешения по карте, то индикация заправки завершается – устройство переходит в режим ожидания карты (светодиод горит постоянно). При этом фиксация начала и окончания заправки происходит только по импульсам на входе устройства, а не по прикладыванию карты.

- Если на момент начала заправки была приложена карта (любая, необязательно из списка карт) и после этого до появления импульсов на входе устройства прошло времени меньше, чем период разрешения по карте, то в отчете данная карта будет идентифицирована как карта водителя.
- Если на момент начала заправки карта не была приложена, после прикладывания карты прошло времени больше, чем период разрешения по карте, или в картоприемнике отсутствовала карта, то в отчете будет указан нулевой идентификатор.
- Если на момент начала заправки появления импульсов на входе устройства, карта была установлена в картоприемник, то в отчетах эта карта будет фиксироваться до тех пор, пока находится в картоприемнике. Такой алгоритм работы позволяет реализовать режим отпуска топлива по одной карте, если установить максимальный период разрешения по карте водителя. Далее при появлении импульсов на входе устройства будет сделана запись о заправке и в отчете указан идентификатор той карты, которая установлена в TKFC Plus. Аналогичным образом будут фиксироваться последующие заправки. Если между

соседними заправками прошло времени больше, чем интервал разрешения по карте водителя, то в отчете за следующую заправку будет указан нулевой идентификатор.

- Если карта была извлечена во время заправки, пока на входы устройства поступали импульсы с УСС, то в отчете за эту заправка будет указан идентификатор карты, которая находилась в картоприемнике в момент начала заправки. Если после этого ни одна карта не была установлена в картоприемник до начала следующей заправки, то в отчете за следующую заправку будет указан идентификатор 11 (hex) и 17 (dec).
- Если до начала поступления импульсов к TKFC Plus была приложена одна карта, а затем другая, то в отчете о заправке будет указан идентификатор второй карты, при условии, что между считыванием второй карты и началом поступления импульсов с УСС прошло времени меньше, чем период разрешения по карте водителя. Т.е. при последовательном прикладывании нескольких карт при отсутствии импульсов на входах устройства информация о считывании всех карт, кроме последней приложенной, не фиксируется.

**2. Период до отключения при пропадании имп. (импульсов), сек** – интервал времени после пропадания импульсов на входе устройства, через который устройство автоматически завершит текущую заправку. Данный таймаут отсчитывается только после появления и последующего пропадания импульсов. Если после начала заправки на входы устройства импульсы не поступали вообще, то Период до отключения при пропадании импульсов не отсчитывается.

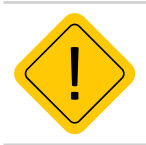

*Внимание! Независимо от режима выдачи топлива, настроенного в TKFC Plus, во всех режимах возможно завершение заправки по нажатию кнопки СТОП.*

**3. Период разрешения по карте заправщика, сек** – данная настройка вводится для режимов выдачи топлива «Заправщик + водитель из списка» и «Заправщик». В режиме «Заправщик + водитель из списка» данная настройка задает интервал времени, в течение которого должна быть приложена (установлена) карта водителя после прикладывания карты заправщика для возможности начала заправки. Если после считывания карты заправщика прошло больше периода разрешения, то карта водителя не будет принята – требуется повторное считывание карты заправщика.

В режиме «Заправщик» данная настройка задает интервал времени после прикладывания карты заправщика, в течение которого должна начаться заправка – должны появиться импульсы на входах TKFC Plus от УСС. Если в течение периода разрешения по карте заправщика на входы устройства не поступают импульсы, то заправка автоматически завершается.

**4. Период разрешения по карте водителя, сек** – данная настройка вводится для режимов «Заправщик + водитель», «Водитель из списка», «По любой карте» и «Фиксация заправки по наличию импульсов и паузе» и задает интервал времени после прикладывания карты водителя, в течение которого должна начаться заправка – должны появиться импульсы на входах устройства. Если в течение периода разрешения по карте водителя на входы TKFC Plus не поступают импульсы, то заправка автоматически завершается. В режимах «По любой карте» и «Фиксация заправки по наличию импульсов и паузе» настройка «Период разрешения по карте водителя» применяется для всех карт.

**5. Порог начала заправки по импульсам, литры** – объем заправленного топлива, после которого автоматически инициируется начало новой заправки без прикладывания карты водителя или заправщика. Объем топлива для автоматического начала новой заправки задается в литрах. Возможный диапазон значений от 1 до 5 литров.

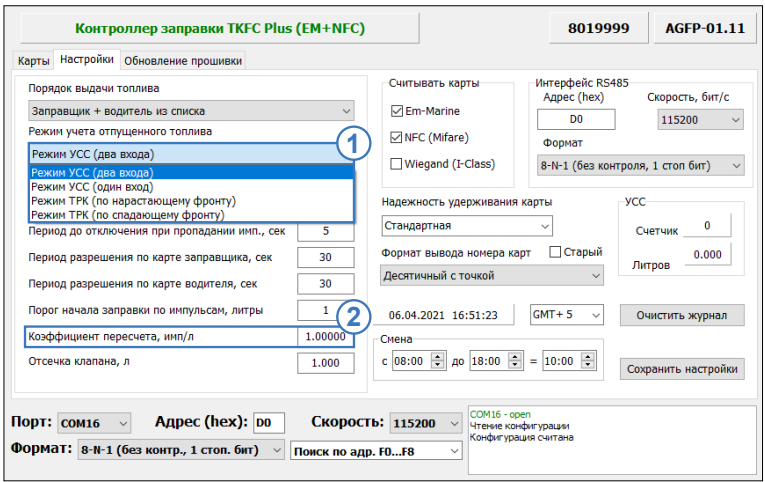

<span id="page-40-0"></span>**Рис.33. Настройка режима учета отпущенного топлива**

**6. Режим учета отпущенного топлива** – предусмотрены следующие режимы **([Рис.33,](#page-40-0) п.1)**:

- **Режим УСС (два входа).** В этом режиме допускается возможность движения топлива в обоих направлениях. И при вычислении итогового результата учитывается также обратное движение топлива. В этом режиме возможно появление в отчете объема отпущенного топлива со знаком «-».
- **Режим УСС (один вход).** В этом режиме считается, что обратное движение топлива маловероятно и оно не учитывается. Импульсы с УСС принимаются только с цифрового входа 1 TKFC Plus. Но для корректного измерения вход 2 TKFC Plus также должен быть подключен к другому выходу УСС. Иначе при обратном движении топлива импульсы, вызванные обратным движением, будут суммироваться с импульсами, вызванными движением топлива в прямом направлении.
- **Режим ТРК (по нарастающему фронту).** Выход импульсов топливо-раздаточной колонки подключается ко входу 1 TKFC Plus. Наращивание счетчика происходит по переходу из 0 в высокий уровень. Вход 2 может быть подключен произвольным образом – как к общему проводу, так и к +Питания. Допускается также оставлять вход 2 неподключенным.
- **Режим ТРК (по спадающему фронту).** Выход импульсов топливо-раздаточной колонки подключается ко входу 1 TKFC Plus. Наращивание счетчика происходит по переходу из высокого уровня в 0.

На дискретные входы устройства показания поступают в виде импульсов, пропорциональных объему топлива, пропущенного через УСС. Для пересчета импульсов в литры нужно задать коэффициент пересчета **[\(Рис.33](#page-40-0), п.2)**.

**7. Коэффициент пересчета, имп/л** – количество импульсов, приходящихся на 1 литр топлива. Коэффициент используется для пересчета импульсов, поступающих на вход TKFC Plus, в литры. Данная характеристика указывается в паспорте на расходомер.

**8. Режим работы клапана отсечки** – позволяет выполнять точную выдачу топлива. Данный режим работает совместно только с порядком выдачи топлива «Дозированная выдача на АвтоГРАФ-GSM-ИНФО 5. Возможны следующие режимы работы клапана отсечки:

#### **• Не используется;**

**• Включен в конце заправки** - клапан срабатывает за указанное количество литров до конца заправки, согласно настройке «Отсечка клапана», л **([Рис.34](#page-41-0), п.2)**;

**• Выключен в начале и конце заправки** - клапан срабатывает как в начала так и в конце заправки, согласно настройке «Отсечка клапана», л **[\(Рис.34](#page-41-0), п.2)**.

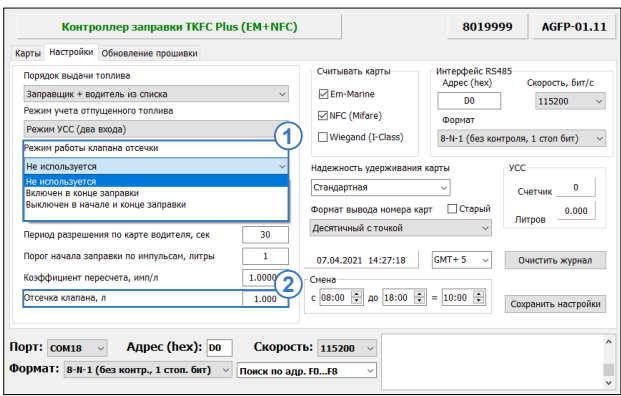

<span id="page-41-0"></span>**Рис.34. Выбор режима работы клапана отсечки**

**9. Тип считываемых карт.** В TKFC Plus можно выбрать карты для считывания. Работа с одним типом карт повышает надежность считывания, если карта находится в картоприемнике постоянно. В этом случае отсутствует необходимость определения типа считываемой карты.

При выборе определенного типа, считывание других типов карт будет недоступно. Также предусмотрен комбинированный режим чтения разных типов карт.

Для выбора типа карт, с которыми будет работать TKFC Plus необходимо перейти на вкладку «Настройки» в раздел настроек «Считывать карты» **([Рис.35,](#page-41-1) п.1)** и выбрать нужный тип:

- **Em-marine** данный режим разрешает считывание только карт типа Em-marine. Считывание карт типа NFC недоступно.
- **NFC (Mifare)** данный режим разрешает считывание только карт типа Mifare (NFC). Считывание карт типа Em-marine в этом режиме недоступно.
- **Wiegand (I-Class)**  данный режим разрешает считывание только карт типа I-Class. Считывание карт типа Em-Marine и Mifare (NFC) недоступно.

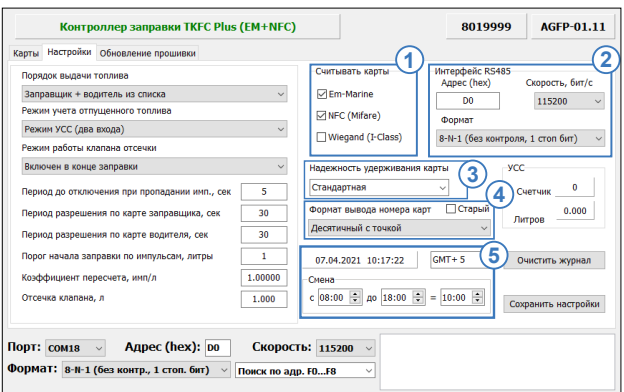

<span id="page-41-1"></span>**Рис.35. Выбор типа считываемых карт**

#### **10. Настройка интерфейса RS-485 [\(Рис.35](#page-41-1), п.2)**

TKFC Plus подключается к контроллеру по шине RS-485 для передачи отчетов о заправках.

#### **Настройки шины RS-485:**

**Адрес (hex)** – адрес TKFC Plus на шине RS-485 в формате hex. Доступные адреса: D0-D7 и F9.

- Если устройство имеет адрес в диапазоне D0-D7, то контроллер АвтоГРАФ будет идентифицировать подключенное устройство как топливораздаточный контроллер TKFC Plus производства ООО НПО «ТехноКом». Соответственно, показания устройства будут также записаны как данные от TKFC Plus. Всего к контроллеру АвтоГРАФ может быть подключено до 8 устройств с различными адресами в диапазоне от D0 до D7.
- Если TKFC Plus имеет адрес F9, то контроллер АвтоГРАФ будет идентифицировать подключенное устройство как устройство ПОРТ-3 и, соответственно, записывать показания устройства как записи устройства ПОРТ-3. К контроллеру АвтоГРАФ может быть подключено только одно устройство ПОРТ-3. Параллельно с устройством ПОРТ-3 могут быть подключены до 8 TKFC Plus с адресами в диапазоне D0-D7. В этом случае запись данных со всех подключенных устройств будет осуществляться корректно, но индикация показаний на информационном дисплее АвтоГРАФ-ИНФО (если используется) будет возможна только с одного типа устройств – с номерами от D0 до D7 или с адресом F9.
- В зависимости от настроенного адреса TKFC Plus работает либо как устройство ПОРТ-3, либо как TKFC Plus производства ООО НПО «ТехноКом». В последнем случае устройство формирует и передает контроллеру АвтоГРАФ расширенные отчеты.

**Скорость, бит/с** – скорость работы шины RS-485 TKFC Plus. Для корректной работы устройств шина RS-485 TKFC Plus и шина RS-485 контроллера АвтоГРАФ, должны быть настроены на одинаковую скорость. Скорость по умолчанию – 19200 бит/с.

**Формат** – формат передачи данных. Для корректной работы устройств шина RS-485 TKFC и шина RS-485 контроллера АвтоГРАФ должны быть настроены на одинаковый формат передачи. При подключении информационного дисплея АвтоГРАФ-ИНФО к бортовому контроллеру и для возможности дистанционного обновления прошивки TKFC Plus необходимо установить формат 8-N-1 и в контроллере АвтоГРАФ, и в TKFC Plus. Если не требуется обновлять прошивку устройства дистанционно и в системе не используется информационный дисплей АвтоГРАФ-ИНФО, вы можете установить любой другой поддерживаемый формат передачи данных по RS-485, убедившись при этом, что и в контроллере АвтоГРАФ и в TKFC Plus установлен один и тот же формат.

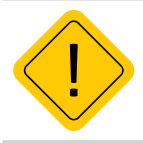

*Внимание! Для корректной работы контроллера АвтоГРАФ с TKFC Plus в контроллере должны быть заданы адреса подключенных устройств. При работе TKFC Plus в качестве устройства ПОРТ-3 установка адреса в контроллере АвтоГРАФ не требуется, т.к. контроллер работает с устройством ПОРТ-3 по умолчанию.*

**11. Надежность удерживания карты [\(Рис.35](#page-41-1), п.3)** – позволяет игнорировать кратковременные отключения подключенных карт с типом «Карта» (не «Брелок»). Уровни надежности:

- **Стандартная** карта отключается сразу после первой неудачной попытки считать номер. Затем при следующем удачном считывании карта считается подключенной.
- **Повышенная** карта отключается только после второй неудачной попытки считать номер. Затем при следующем удачном считывании карта считается подключенной.
- **Высокая** карта отключается только после третьей неудачной попытки считать номер. Затем при следующем удачном считывании карта считается подключенной.

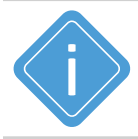

*Примечание. Если не предполагается одновременная работа устройства с разными типами карт, то настоятельно рекомендуется установить один тип считываемых карт в устройстве для более надежной работы.* 

**12. Формат вывода номера карт ([Рис.35,](#page-41-1) п.4)** – формат передачи номера карты контроллеру АвтоГРАФ в отчетах: десятичный (DEC), десятичный с точкой, десятичный с кодом производителя, шестнадцатеричный (HEX) или шестнадцатеричный (HEX) с кодом производителя карты. Для формата «Десятичный с точкой» предусмотрена опция «Старый», которая позволяет передавать идентификатор, использовавшийся в ранних версиях устройств.

Данная настройка определяет также формат ручного ввода номера карты в таблицу.

**13. Смена ([Рис.35,](#page-41-1) п.5)** – определяет временной диапазон, в котором для карт с типом «Заправщик + Водитель из списка» и «Водитель из списка» будет возможна заправка при условии, значения «Период» не равным нулю. Таблица заправок обновляется при смене начала смены.

После установки всех параметров и режимов работы устройства на вкладке «Настройки» конфигуратора необходимо записать настройки, нажав кнопку «Сохранить настройки».

После успешной записи настроек в окне состояния появится соответствующая запись.

## <span id="page-44-0"></span>Проверка работы TKFC Plus

После установки настроек и выполнения всех подключений, Вы можете проверить работоспособность системы. При подключении TKFC Plus к конфигуратору в блоке «УСС» отображаются текущие показания, полученные с УСС – число импульсов и объем отпущенного топлива в литрах, полученный путем пересчета общего числа импульсов по заданному коэффициенту пересчета **[\(Рис.36](#page-44-1))**.

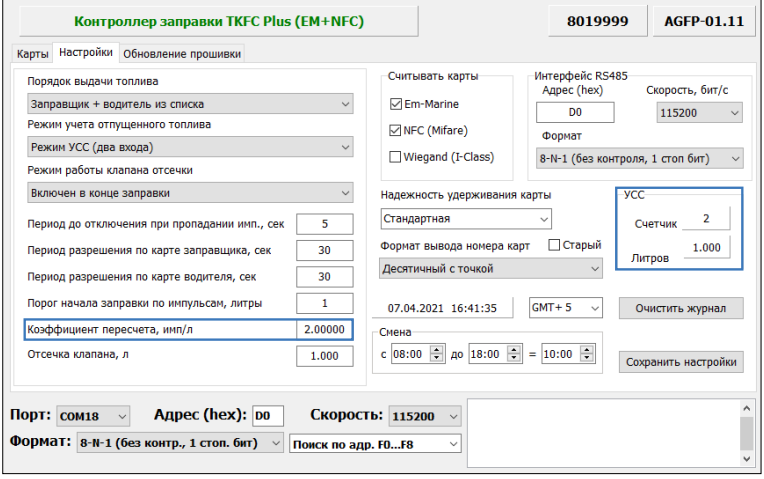

<span id="page-44-1"></span>**Рис.36. Проверка работоспособности устройства**

По полученным показаниям Вы можете проверить корректность подключения системы, а также подобрать коэффициент пересчета импульсов в объем топлива, в литрах. При работе УСС, подсчет импульсов осуществляется всегда, независимо от того, приложена ли карта водителя.

Сброс счетчика происходит в начале новой заправки. Поэтому для сброса показаний счетчика нужно приложить зарегистрированную карту водителя с ненулевым лимитом заправки.

При изменении коэффициента в программе пересчет импульсов в литры по новому коэффициенту осуществляется автоматически без сохранения настроек. Поэтому после проверки работы системы необходимо записать подобранный коэффициент, для того чтобы новые настройки были применены к устройству.

## <span id="page-45-0"></span>Журнал заправок

В процессе заправки TKFC Plus ведет запись информации о заправках в журнал – во внутреннюю Flash-память. Всего журнал может содержать до 1024 записей. Запись осуществляется по кольцевому принципу – это означает, что если журнал заполнен, то новая запись будет сохранена вместо самой старой – первой записи журнала. Такой принцип позволяет всегда хранить наиболее актуальную информацию в журнале.

Содержимое журнала заправок может быть считано на компьютер при помощи конфигуратора. Для этого нужно подключить TKFC Plus к программе и выбрать в главном меню Меню «Файл» – Запись журнала. Журнал будет сохранен в файл LogList.txt в папку, в которой расположен «Конфигуратор TK-CardReader Plus и TKFC Plus».

При сохранении журнала в файл LogList.txt записываются все не пустые записи в том порядке, в котором они расположены во Flash-памяти устройства.

| Открыть CardListTKFC.csv   |
|----------------------------|
| Открыть                    |
| Открыть CardListPRO.csv    |
| Открыть *.txt              |
| Добавить                   |
| Сохранить CardListTKFC.csv |
| Сохранить                  |
| Сохранить CardListPRO.csv  |
| Сохранить команды MODBUS   |
| Запись журнала             |
| Fxit                       |

**Рис.37. Сохранение журнала в файл LogList.txt**

Если в папке с конфигуратором уже имеется файл LogList.txt, то при следующем считывании журнала из устройства, этот файл будет перезаписан новым.

Ниже приведен пример содержимого файла LogList.txt:

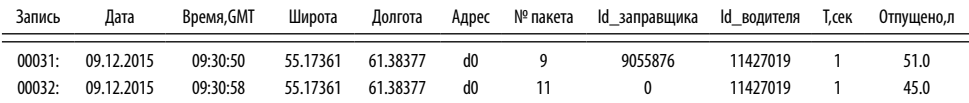

Параметр «№ пакета» – это служебная информация, необходимая для разработчиков.

Если в TKFC Plus настроен порядок выдачи топлива «Только водитель», т.е. заправка осуществляется только по карте водителя, то в журнал запишется нулевой идентификатор заправщика (параметр «Id\_заправщика).

Для того чтобы очистить журнал заправок, нужно подключить TKFC Plus к конфигуратору, затем нажать кнопку «Очистить журнал» на вкладке «Настройки».

## <span id="page-46-0"></span>Обновление прошивки устройства

### **ОБНОВЛЕНИЕ ПРОШИВКИ ПО USB**

При помощи конфигуратора пользователь может обновить прошивку устройства. Для этого необходимо:

- подключить устройство к ПК и считать конфигурацию;
- в программе перейти на вкладку «Обновление прошивки» и нажать кнопку «Найти прошивку» **[\(Рис.38\)](#page-46-1)**. После этого пользователю будет предложено выбрать нужный файл прошивки. Файл прошивки должен иметь формат .eraw. Актуальную версию прошивки вы можете загрузить с официального форума ООО НПО «ТехноКом».

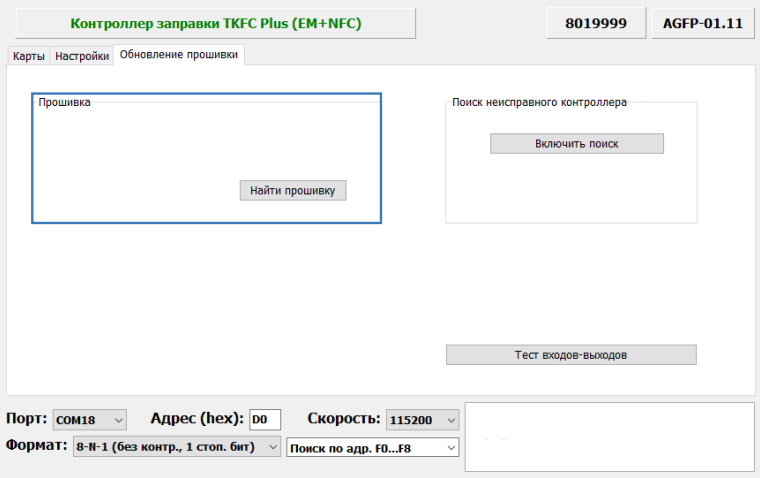

#### <span id="page-46-1"></span>**Рис.38. Сохранение журнала в файл LogList.txt**

• После загрузки файла прошивки пользователю станет доступной кнопка «Прошить» и появится информация о прошивке: версия, дата и время создания файла **([Рис.39\)](#page-46-2)**.

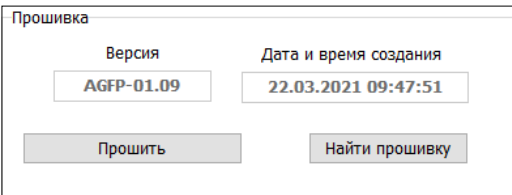

<span id="page-46-2"></span>**Рис.39. Чтение прошивки и загрузка прошивки в устройство**

• Далее для загрузки прошивки в считыватель необходимо нажать кнопку «Прошить». Состояние загрузки файла отображается в Журнале событий. При успешном обновлении прошивки устройства в Журнале появится запись об окончании загрузки.

### <span id="page-47-0"></span>**ОБНОВЛЕНИЕ ПРОШИВКИ НЕИСПРАВНОГО КОНТРОЛЛЕРА ПО USB**

В случае повреждения прошивки контроллера обновление прошивки стандартным способом будет невозможно. В этом случае рекомендуется выполнить подключение контроллера к конфигуратору при помощи «Поиск неисправного контроллера».

#### **Для этого необходимо выполнить следующие шаги строго в заданном порядке:**

**1.** Подключить к ПК устройство «TKLS-Prog-485», используемый для связи устройства с ПК;

**2.** Запустить конфигуратор;

**3.** Перейти на вкладку «Обновление прошивки» и в блоке «Поиск неисправного контроллера» нажать кнопку «Включить поиск» **([Рис.40\)](#page-47-1)**.

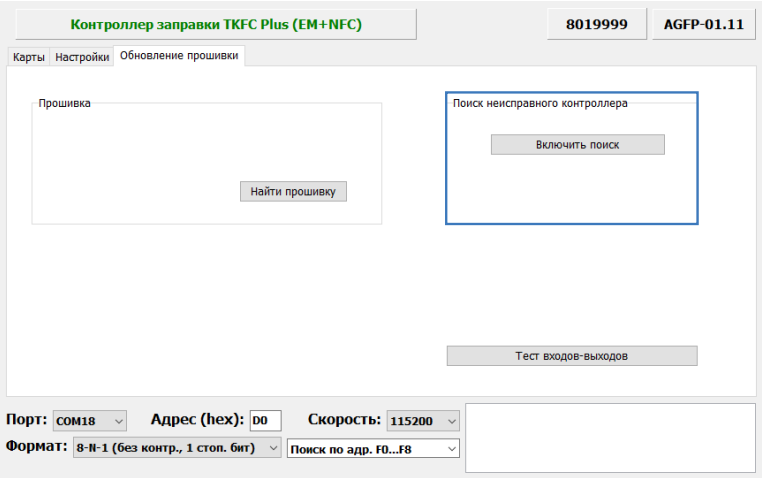

<span id="page-47-1"></span>**Рис.40. Включение поиска неисправного контроллера**

**4.** Подключить TKFC Plus с поврежденной прошивкой к программатору «TKLS-Prog-485», подключенному к компьютеру. Конфигуратор обнаружит неисправное устройство и предложит выбрать файл прошивки для загрузки в это устройство – в окне состояния появится сообщение «Выберите прошивку», станет доступной кнопка «Найти прошивку».

**5.** Далее выбрать файл прошивки, нажав кнопку «Найти прошивку». Файл прошивки должен иметь формат .eraw. После выбора файла на вкладке отобразится информация об этом файле: версия, дата и время создания.

**6.** Если был выбран нужный файл прошивки, то нажать кнопку «Прошить» для того, чтобы загрузить выбранный файл в подключенное устройство. Начнется процесс загрузки. Обновление прошивки неисправного контроллера осуществляется на максимальной скорости – 115200 кбит/с, независимо от настроек шины RS-485.

Не выключайте контроллер до окончания загрузки!

**7.** После окончания загрузки прошивки в контроллер нужно отключить контроллер TKFC Plus вместе с программатором «TKLS-Prog-RS485» от компьютера, затем подключить снова.

**8.** Устройство готово к работе.

### <span id="page-48-0"></span>**ОБНОВЛЕНИЕ ПРОШИВКИ ДИСТАНЦИОННО**

TKFC Plus поддерживают дистанционное обновление прошивки с помощью бортового контроллера АвтоГРАФ, к которому подключен.

Для обновления прошивки TKFC Plus при помощи бортового контроллера, необходимо отправить на контроллер управляющую команду «EXTUPDATE» через сервер или SMS.

#### **Формат команды следующий:**

*EXTUPDATE=firmware,addr;* где:

- *• firmware* версия прошивки: 1 релизная версия прошивки, 2 бета версия прошивки;
- *• addr* сетевой адрес TKFC Plus на шине RS-485 контроллера АвтоГРАФ. Адреса должны задаваться в десятичном виде. Таблица перевода адресов HEX -> DEC приведена ниже.

Например, команда EXTUPDATE=1,213; начинает обновление прошивки устройства с адресом D5 (213) на релизную версию, доступную на сервере обновления.

Бортовой контроллер АвтоГРАФ после получения команды на обновление прошивки подключенного устройства, отправляет запрос этому устройству. И если устройство отвечает корректно, то в ответ на команду контроллер отправит сообщение:

*EXTUPDATE=1,213, TKFC-1.10;* где:

*TKFC-1.10* – это версия текущей прошивки устройства.

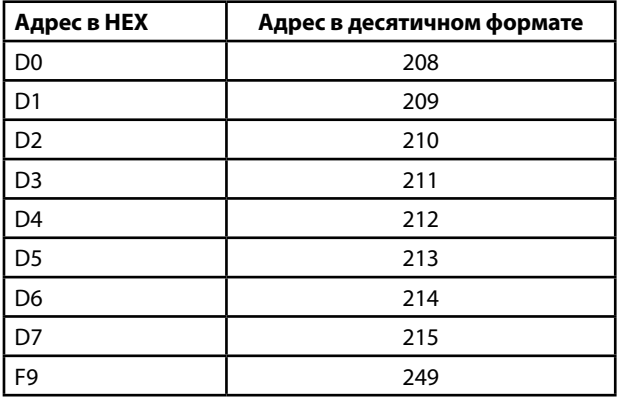

#### **Таблица соответствия адресов HEX и DEC:**

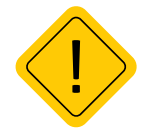

*Внимание! Дистанционное обновление прошивки внешнего оборудования поддерживают бортовые контроллеры АвтоГРАФ с прошивкой версии AGXL-11.46 и выше.* 

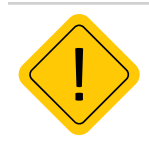

*Внимание! Для возможности дистанционного обновления прошивки TKFC Plus через бортовой контроллер АвтоГРАФ должен быть установлен единый формат передачи данных 8-N-1. Настройка данного параметра в TKFC Plus выполняется при помощи программы Conf TKFC Plus, в контроллере – при помощи программы AG.GSMConf.* 

## <span id="page-49-0"></span>Диагностика входов и выходов TKFC Plus

Конфигуратор позволяет выполнить диагностику работы входов и выходов TKFC Plus.

#### **Для выполнения проверки необходимо (по порядку):**

- Подключить TKFC Plus при помощи устройства «TKLS-Prog-RS485» к конфигуратору;
- Перейти на вкладку «Обновление прошивки» и нажать кнопку «Тест входов-выходов»:
- Выполнить действия согласно инструкции, которая появится в окне состояния **([Рис.41,](#page-49-1) п.1):**
	- **1.** Соединить серый и желтый провода TKFC Plus;
	- **2.** Соединить оранжевый и белый провода TKFC Plus;
- **3.** Соединить синий и черный провода TKFC Plus.
- Нажать кнопку «Начать тест» **[\(Рис.41](#page-49-1), п.2)**.
- Программа выполнит проверку входов и выходов и в случае неисправности отобразит ошибки в окне состояния **([Рис.41,](#page-49-1) п.1)**.
- При исправных входах и выходах в окне состояния появится сообщение об успешной проверке.

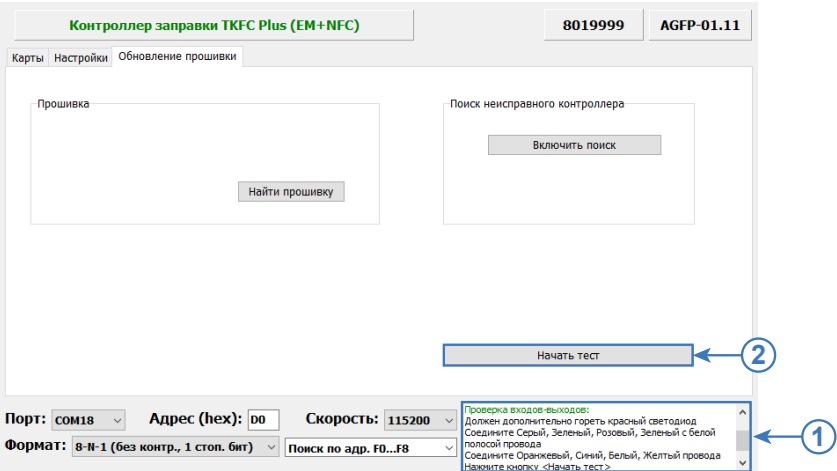

<span id="page-49-1"></span>**Рис.41. Тест входов и выходов**

## <span id="page-50-0"></span>Удаленная настройка

TKFC Plus поддерживает удаленную настройку посредством команд Modbus. Настройка может осуществляться как через контроллер АвтоГРАФ, к которому подключено устройство TKFC Plus, так и напрямую по шине RS485-Modbus устройства. Удаленную настройку поддерживают и TKFC Plus, работающие в режиме ПОРТ-3.

В конфигураторе предусмотрено формирование команд для удаленной настройки TKFC Plus через контроллер АвтоГРАФ с нужными значениями параметров.

Кроме этого опытные пользователи могут самостоятельно сформировать команды Modbus (RTU) для настройки устройства напрямую или через бортовой контроллер АвтоГРАФ.

### **НАСТРОЙКА БОРТОВОГО КОНТРОЛЛЕРА АВТОГРАФ ДЛЯ ПЕРЕДАЧИ КОМАНД**

Передача команд Modbus, предназначенных для настройки устройства, а также для обновления списка карт, осуществляется по шине RS-485 через бортовой контроллер АвтоГРАФ.

Для передачи команд удаленной настройки считывателю через бортовой контроллер АвтоГРАФ шина RS-485 контроллера должна быть соответствующим образом настроена:

• Формат передачи данных шины RS-485-Modbus должен быть 8-N-1 **([Рис.42](#page-50-1))**;

• Т.к. настройки шины RS-485 TKFC Plus должны совпадать с настройками шины контроллера. Данная настройка является обязательной. При любом другом формате шины передача команд Modbus TKFC Plus будет невозможна.

Также для правильной работы TKFC Plus с бортовым контроллером АвтоГРАФ, в контроллере должны быть заданы сетевые адреса всех устройств TKFC Plus, которые будут подключаться к контроллеру и согласована скорость шины. Подробнее см. документ «Система контроля раздачи топлива на базе TKFC Plus.

| ГЛОНАСС   1-Wire ключи и карты   1-Wire температчра   RS485   Расширения RS485   RS485 - MODBUS      | RS485 MODBUS - произвол 4 1                                  |
|----------------------------------------------------------------------------------------------------|--------------------------------------------------------------|
| Датчики температчры MODBUS                                                                           |                                                              |
| Address <sub>F7</sub><br>Датчик температчры 5                                                        | $Cmd$ 03<br>Register 0201<br>Coefficient (C/bit) 0.1         |
| Address F7<br>Датчик температчры 6                                                                   | $Cmd$ 03<br>Register 0202<br>Coefficient (C/bit) 0.1         |
| Address F6<br>Датчик температчры 7                                                                   | $Cmd$ 03<br>Register 0201<br>Coefficient (C/bit) 0.1         |
| Address F6<br>Датчик температчры 8                                                                   | $Cmd$ 03<br>Register 0202<br>Coefficient (C/bit) 0.1         |
| 30<br>Период записи датчиков температчры (10.,3600, сек. 0 - не писать данные)                       |                                                              |
| Прочие устройства                                                                                    | Датчики чровня MODBUS                                        |
| V Работать с чстройством "Card Reader" ТехноКом<br>Адреса картридера (НЕХ, до 8 штук, через запятую) | <b>Reg5 FFFF</b><br>Addr5 FF<br>Addr1 FF<br><b>Real FFFF</b> |
| F0.00.00.00.00.00.00.00                                                                              | Addr2 FF<br>Addr6 FF<br><b>Reg6 FFFF</b><br><b>Reg2 FFFF</b> |
|                                                                                                    | Addr3 FF<br>Addr7 FF<br>Reg3 FFFF<br><b>Req7 FFFF</b>        |
|                                                                                                    | Addr8 FF<br><b>Real FFFF</b><br><b>Reg4 FFFF</b><br>Addr4 FF |
|                                                                                                    | Период записи датчиков уровня, сек 65535                     |
| Скорость RS485 (бит/с)   0: 8-N-1 ▼<br>19200<br>$\checkmark$                                         | Формат RS485 MODBUS<br>Проверка MODBUS<br>Очистить поля      |

<span id="page-50-1"></span>**Рис.42. Состояние проверки при неисправности входов/выходов**

### <span id="page-51-0"></span>**ПРОСТАЯ НАСТРОЙКА УСТРОЙСТВА**

Для упрощения процедуры удаленной настройки устройства и исключения ошибок при формировании команд Modbus, рекомендуется использовать инструкцию по настройке, описанную в данном параграфе.

#### **Загрузка списка карт через сервер**

TKFC Plus поддерживает загрузку списка карт через сервер АвтоГРАФ. Загрузка файла с картами осуществляется через контроллер АвтоГРАФ, к которому подключено устройство TKFC Plus.

#### **Для создания файла со списком карт, который будет передан через сервер устройству нужно:**

- В конфигураторе сформировать нужный список карт **([Рис.43,](#page-51-1) п.1)**;
- В поле «Адрес (hex)» в нижней части окна программы ввести сетевой адрес TKFC Plus, которому нужно передать файл **[\(Рис.43](#page-51-1), п.2)**. Стандартные адреса – D0-D7, адрес устройства, работающего в режиме устройства ПОРТ-3 – F9;

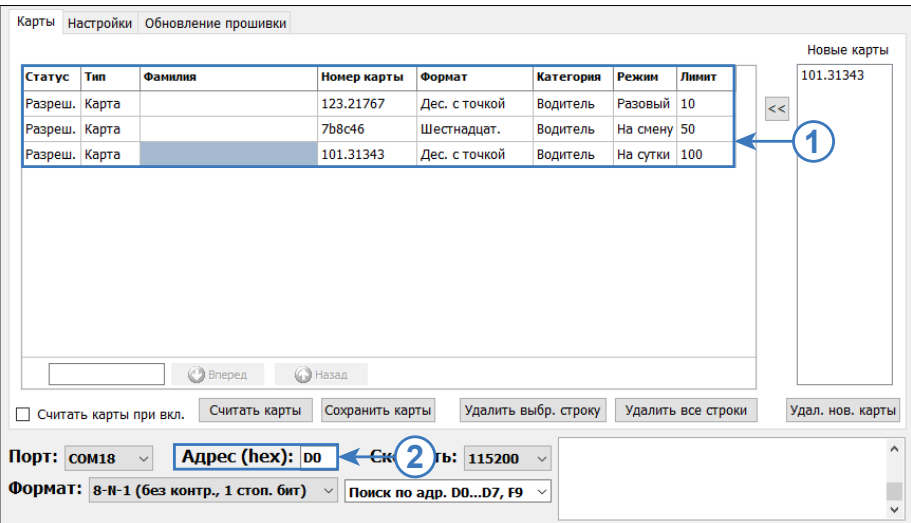

#### <span id="page-51-1"></span>**Рис.43. Формирование списка карт для передачи через сервер**

- Выбрать Главное меню Меню «Файл» Сохранить команды Modbus. После этого программа создаст файл ModbusCommands.txt в папке, в которой расположена программа, и запишет в этот файл команды для удаленной настройки контроллера, в том числе и команды для записи списка карт;
- Открыть созданный файл. Скопировать из этого файла команды из раздела «Список карт» **[\(Рис.44](#page-52-0))** в новый текстовый файл и сохранить этот файл, затем изменить расширение нового текстового файла из .txt в .atc. Имя файла может быть произвольным. При копировании необходимо скопировать только команды, без комментариев (заголовков);

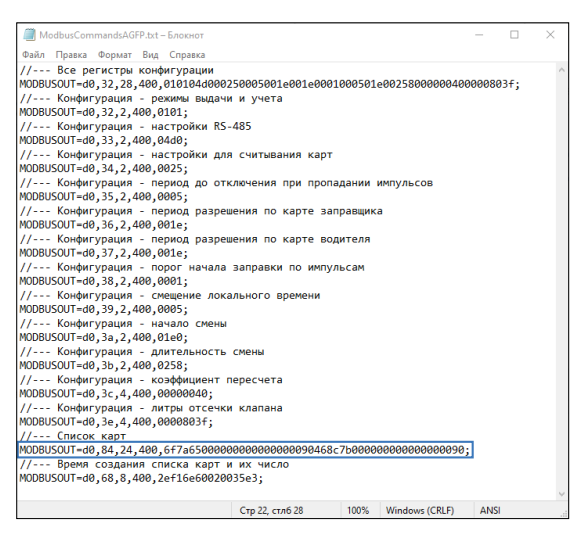

**Рис.44. Команды удаленной записи списка карт**

<span id="page-52-0"></span>• Файл формата .atc со списком нужных карт необходимо скопировать в папку \Conf\NNNNNNN на сервере АвтоГРАФ, где NNNNNNN – это серийный номер контроллера «АвтоГРАФ», к которому подключен TKFC Plus.

Файл будет передан контроллеру АвтоГРАФ при следующем подключении контроллера к серверу, затем контроллер отправит этот файл через шину RS-485 устройству TKFC Plus, сетевой адрес которого указан в файле. После загрузки файла в устройство, предыдущий список карт будет полностью удален.

Длительность загрузки файла зависит от количества карт в списке. К примеру, загрузка списка из 1000 карт занимает около 1 часа.

#### **Настройка параметров работы через сервер**

TKFC Plus поддерживает удаленную настройку через сервер – через бортовой контроллер АвтоГРАФ, к которому подключен.

#### **Для формирования команд удаленной настройки для передачи устройству через сервер и бортовой контроллер АвтоГРАФ нужно:**

- В конфигураторе установить нужные настройки;
- В поле «Адрес (hex)» в нижней части окна программы ввести сетевой адрес TKFC Plus, которому нужно передать настройки **[\(Рис.43](#page-51-1), п.2).** Стандартные адреса ТРК – D0-D7, адрес ТРК, работающего в режиме устройства ПОРТ-3 – F9;
- Выбрать Главное меню Меню «Файл» Сохранить команды Modbus. После этого программа создаст файл ModbusCommands.txt в папке, в которой расположена программа, и запишет в этот файл команды для удаленной настройки контроллера со значениями, установленными в программе;
- открыть созданный файл. В этом файле перед каждой командой вставлен комментарий описание этой команды **([Рис.45\)](#page-53-0)**:
- команда в разделе «Конфигурация» предназначена для установления всех настроек TKFC Plus: периоды разрешения по картам заправщика и водителя, период отключения при

пропадании импульсов, коэффициент пересчета показаний УСС в литры и порог начала заправки по импульсам;

Далее приведены команды для отдельной настройки перечисленных выше параметров.

• Из этого файла необходимо скопировать нужные команды без комментариев в новый текстовый файл – команду из раздела «Конфигурация» для изменения всех настроек или отдельные команды для изменения только интересующих параметров. Затем необходимо сохранить файл с нужными командами и изменить расширение текстового файла с .txt на .atc.

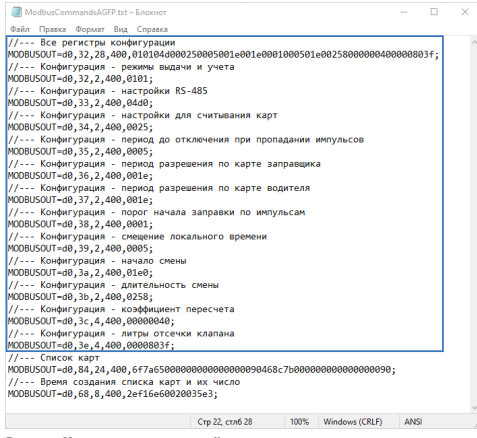

**Рис.45. Команды удаленной записи списка карт**

<span id="page-53-0"></span>• Файл формата .atc с нужными настройками необходимо скопировать в папку \Conf\NNNNNNN на сервере АвтоГРАФ, где NNNNNNN – это серийный номер контроллера АвтоГРАФ, к которому подключен TKFC Plus.

Файл будет передан контроллеру АвтоГРАФ при следующем подключении контроллера к серверу, затем контроллер отправит этот файл через шину RS-485 устройству TKFC Plus, сетевой адрес которого указан в файле. Настройки этого устройства будут обновлены.

### <span id="page-54-0"></span>**ЧТЕНИЕ НАСТРОЕК И ФОРМИРОВАНИЕ КОМАНД ДЛЯ ПРЯМОЙ НАСТРОЙКИ**

TKFC Plus поддерживают чтение различных параметров с шины RS-485 в протоколе Modbus в режиме RTU (датчик поддерживает функцию Modbus 0x03 – чтение регистров).

Кроме чтения TKFC Plus поддерживает функцию установки новых значений одного или нескольких последовательных регистров ModBus (функция 0х10). Это позволяет удаленно изменять настройки устройства напрямую или через бортовой контроллер АвтоГРАФ. Более простой способ удаленной настройки описан в предыдущем параграфе. Процедуры чтения и записи настроек, приведенные в данном параграфе, предусмотрены для опытных пользователей, владеющих основами программирования.

#### **Данные принимаются младшими байтами вперед.**

Настройки шины по умолчанию: скорость – 19200 кбит/с, формат – 8-N-1. Для отправки команд через бортовой контроллер АвтоГРАФи в TKFC Plus, и в бортовом контроллере должен быть установлен формат шины 8-N-1!

### **ФОРМАТ КОМАНД ДЛЯ КОНТРОЛЛЕРА АВТОГРАФ**

Команды могут быть переданы TKFC Plus через шину RS-485-Modbus контроллера АвтоГРАФ, к которому подключено устройство.

#### **Команда установки новой настройки**

*MODBUSOUT=sens\_addr,reg\_addr,byte,timeout,data;*

где:

- sens\_addr это адрес TKFC Plus в формате HEX, подключенного к контроллеру АвтоГРАФ;
- **reg addr** это начальный адрес регистра Modbus для установки нового значения, в формате HEX. Например, 36 – для установки периода разрешения по карте заправщика. Адреса остальных регистров для установки значений приведены в таблице «Карта регисторов MODBUS»;
- **byte** длина данных в байтах (четное число);
- **timeout** таймаут обработки команды, в мс. Рекомендованное значение 100 мс;
- **data** данные для записи в регистр в формате HEX. Например, 0014 (20 в DEC) для установки периода разрешения по карте заправщика – 20 секунд. Так как данные принимаются младшими байтами вперед, то в команде должно быть указано значение 1400.

#### **Пример команды:**

#### *MODBUSOUT=D0,36,2,100,1400;*

Приведенная команда устанавливает значение 0014 (1400) (20 в DEC) в регистр Modbus с адресом 36 (54 в DEC) – значение периода разрешения по карте заправщика – 20 секунд, в устройстве с адресом D0.

### **Команда чтения статуса регистра – настройки TKFC Plus**

#### *MODBUSIN=sens\_addr,reg\_aadr,byte;*

где:

- sens addr это адрес TKFC Plus в формате HEX, подключенного к контроллеру АвтоГРАФ;
- $\cdot$  req addr  $\text{-}$  это начальный адрес регистра Modbus для чтения, в формате HEX. Например, 0006 – для чтения периода разрешения по карте заправщика. Адреса остальных регистров для чтения значений приведены в таблице ниже;
- **byte** длина в байтах (четное число);

#### **Пример команды:**

*MODBUSIN=D0,36,2;*

Приведенная команда предназначена для чтения значения регистра Modbus с адресом 36 – период разрешения по карте заправщика.

### **ОТПРАВКА КОМАНД TKFC PLUS**

Команда удаленной настройки TKFC Plus должна быть отправлена через сервер (или SMS) контроллеру АвтоГРАФ, к которому ТРК подключен.

Для отправки команды через сервер необходимо выполнить следующее:

- В папке \Conf серверного ПО создайте папку, соответствующую серийному номеру контроллера АвтоГРАФ.
- В этой папке создайте текстовый файл и измените расширение этого файла на .atc. Введите в созданном файле все команды, которые нужно отправить контроллеру. Каждая команда должна вводиться с новой строки.
- Сохраните файл.
- При следующем подключении контроллера АвтоГРАФ к серверу все команды, указанные в данным файле, будут переданы контроллеру.

<span id="page-55-0"></span>

### <span id="page-56-0"></span>**КАРТА РЕГИСТРОВ MODBUS (RTU)**

### **0х03 - чтение одного или нескольких регистров**

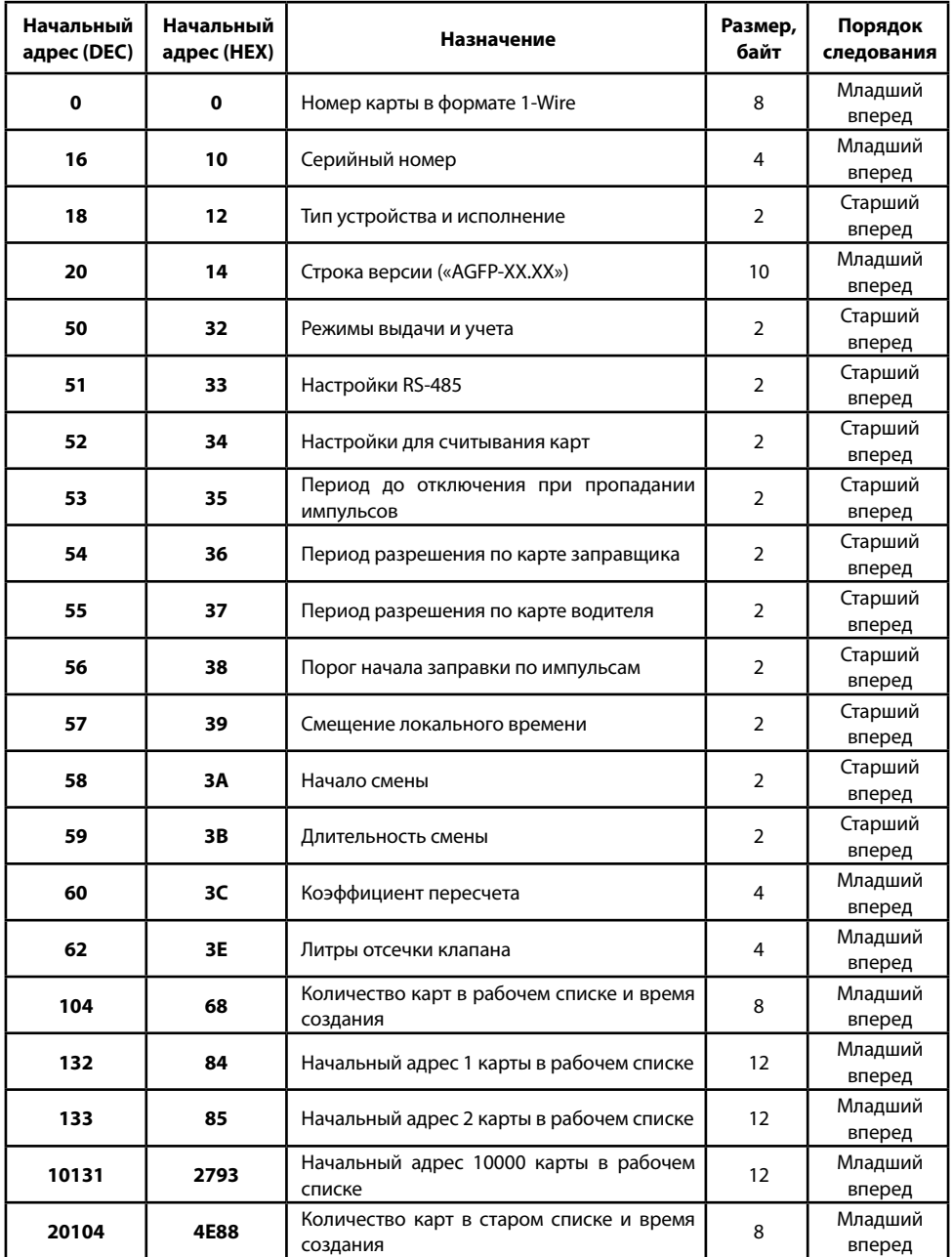

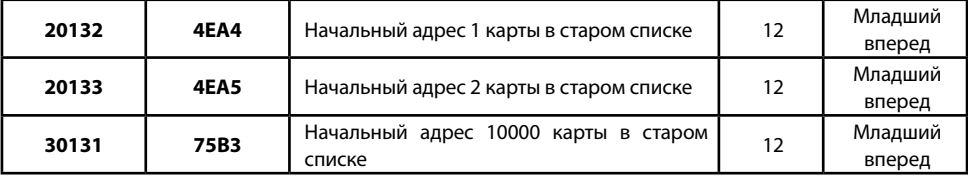

### **0x10 - установка новых значений одного или нескольких последовательных регистров.**

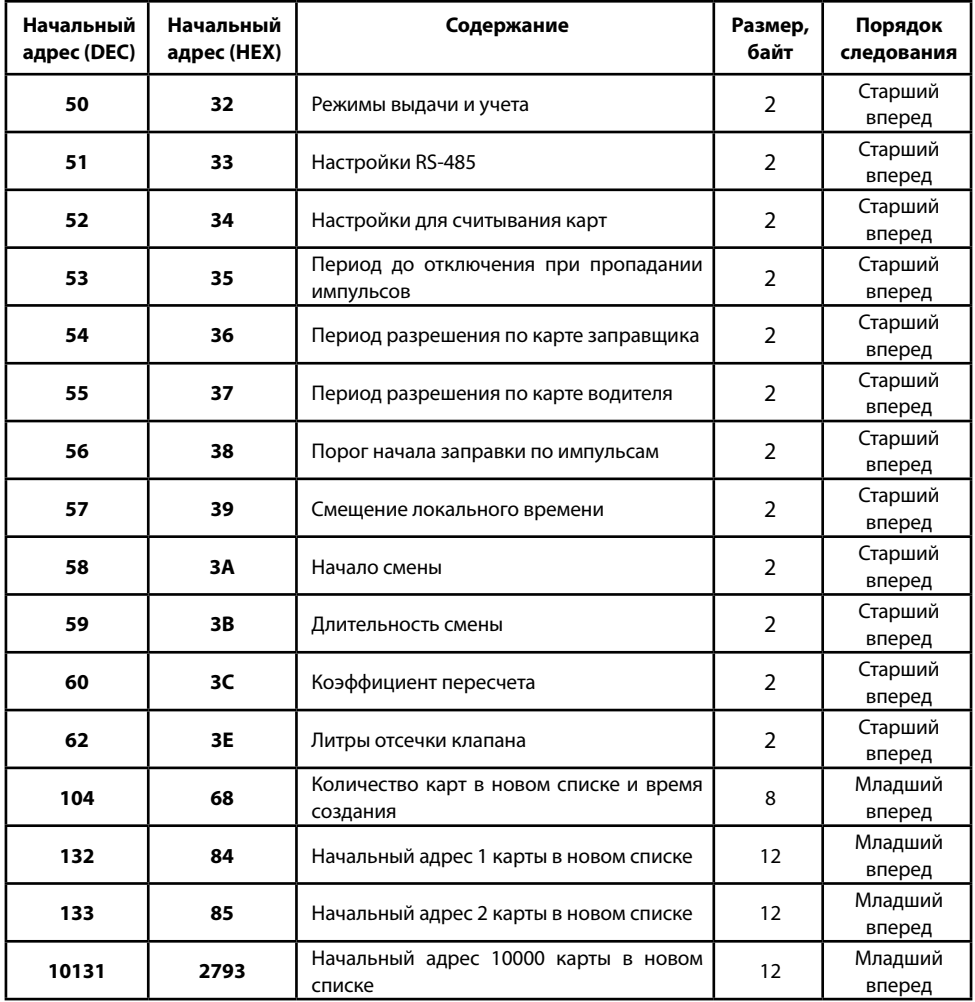

## <span id="page-58-0"></span>Приложение 1. Режимы выдачи топлива

### **Заправщик**

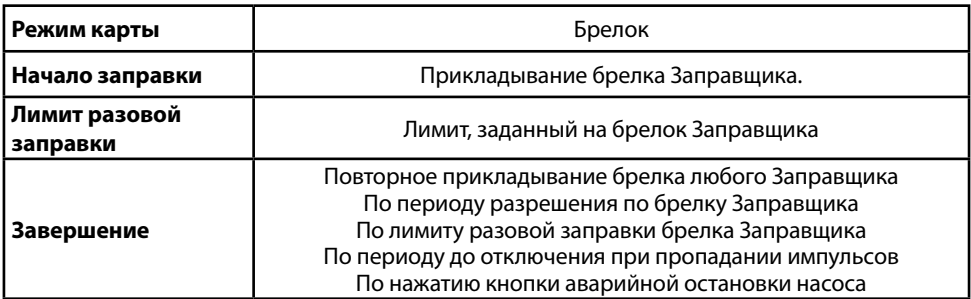

### **Заправщик + водитель из списка**

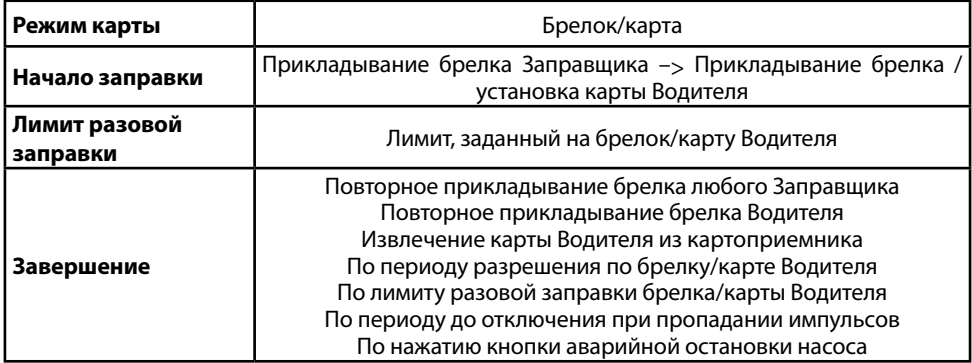

#### **Водитель из списка**

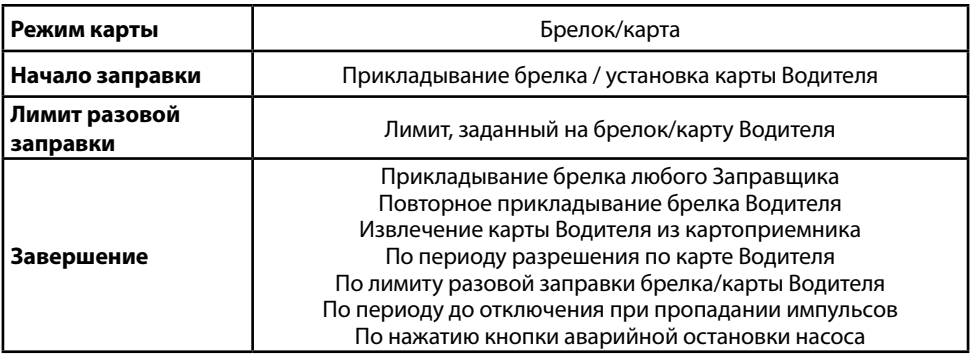

### **По любой карте**

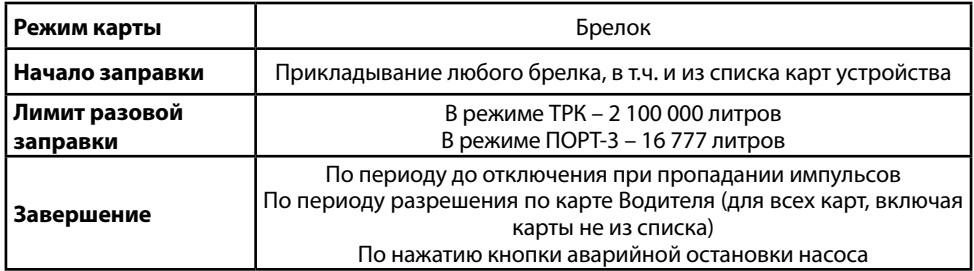

### **Фиксация заправки по наличию импульсов и паузе**

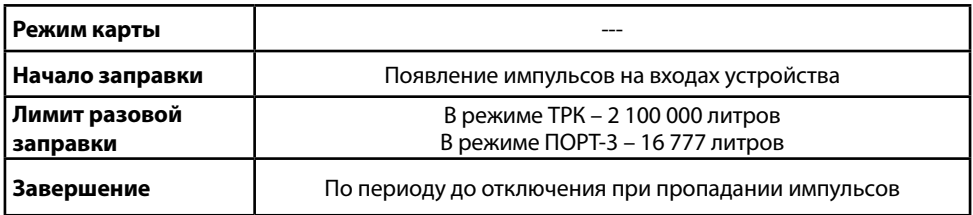

### OOO НПО «ТехноКом»

. . . . . . . . . . . . . .

Все права защищены © Челябинск, 2023

www.glonassgps.com info@tk-chel.ru

. . . . . . . . . . . . . . . .